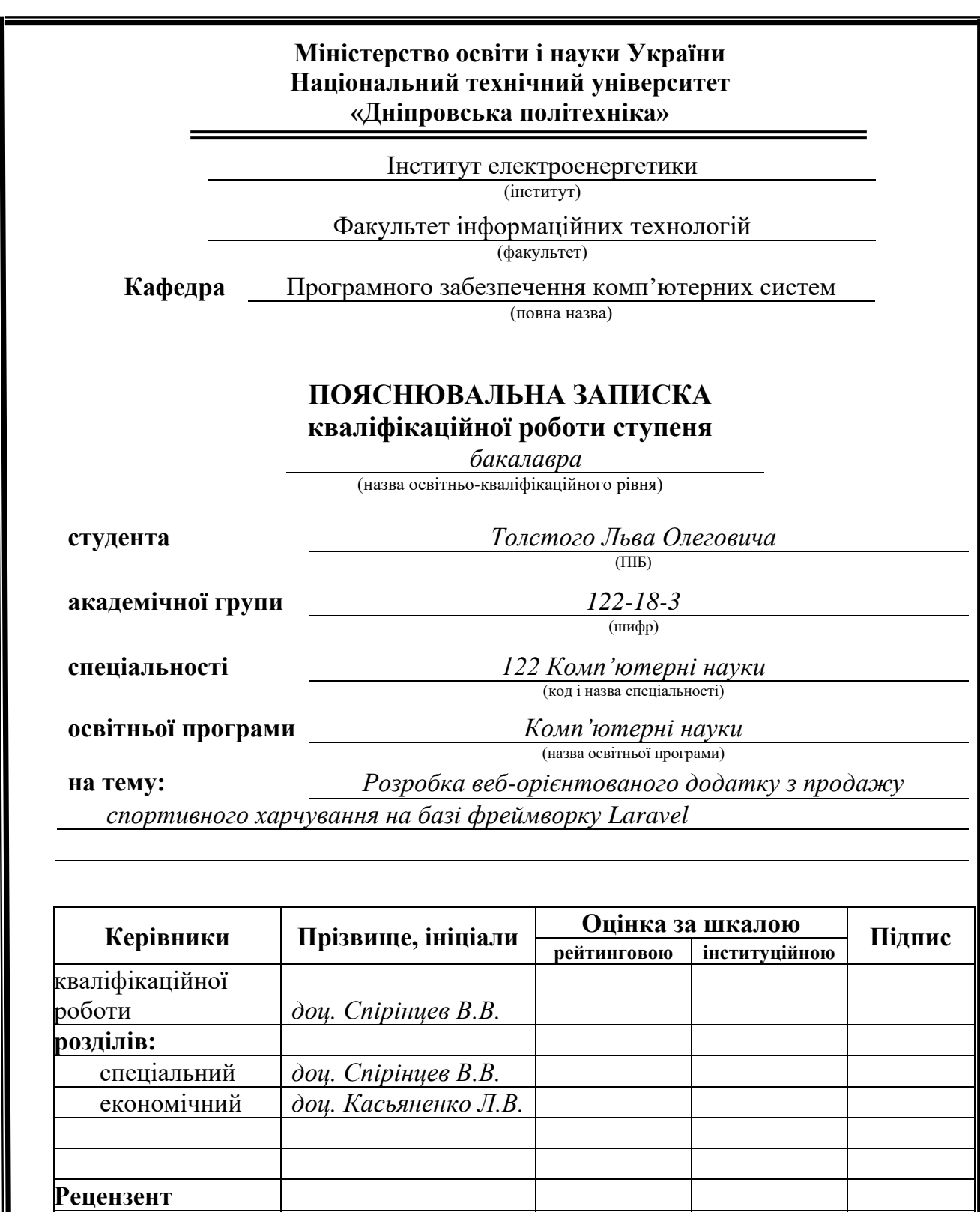

**Дніпро 2022**

**Нормоконтролер** *доц. Гуліна І.Г.*

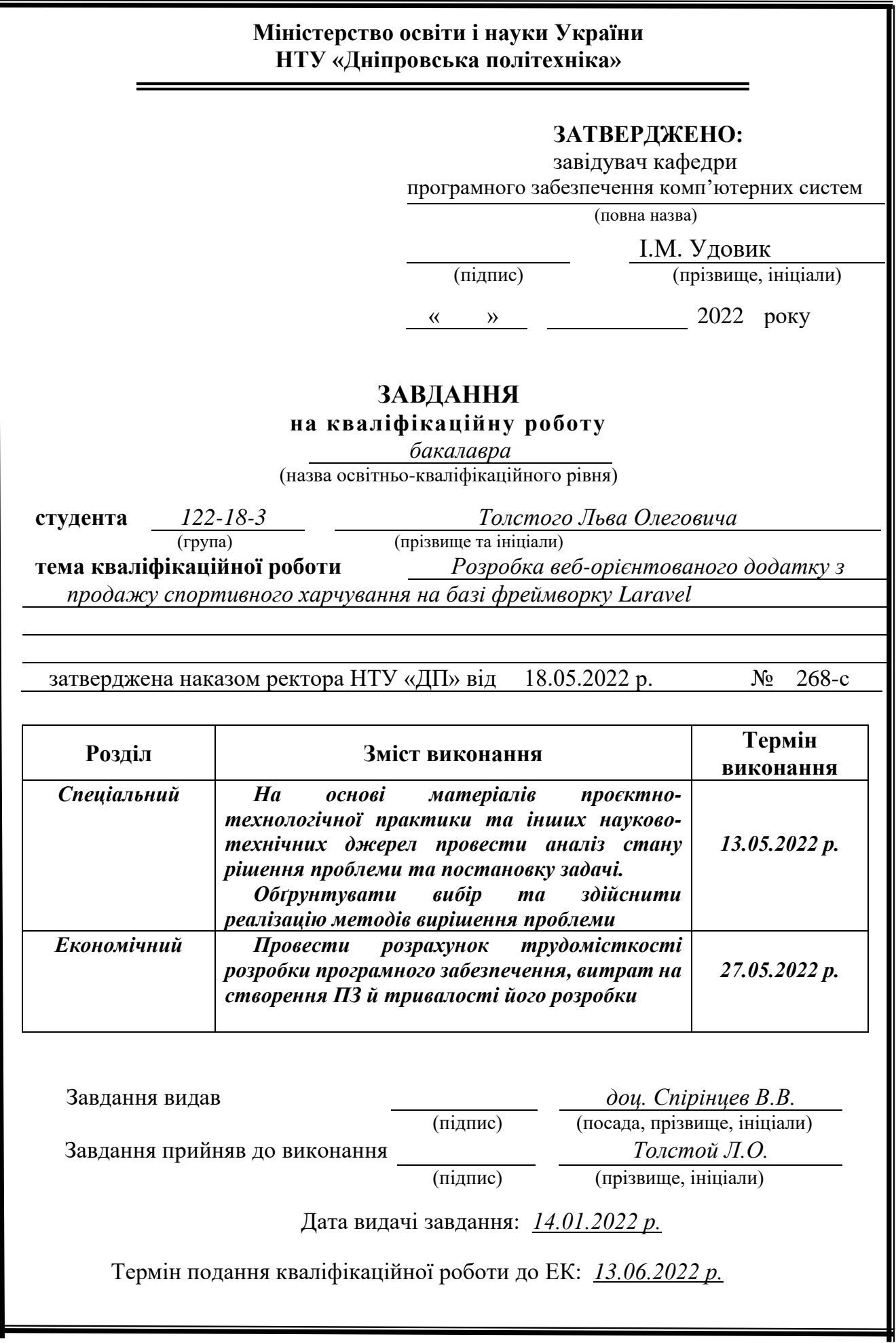

### **РЕФЕРАТ**

Пояснювальна записка: 92 с., 29 рисунків, 10 таблиць, 18 джерел.

Об'єкт розробки: веб-орієнтована інформаційна система для автоматизації діяльності підприємства в сфері електронної комерції.

Мета кваліфікаційної роботи: розробка програмного забезпечення веб-орієнтованої інформаційної системи для автоматизації діяльності компанії в сфері електронної комерції.

У вступі розглянуто аналіз та поточний стан проблеми, уточнено мету кваліфікаційної роботи та область її застосування, наведено обґрунтування актуальності теми та сформульовано постановку завдання.

У першому розділі було проаналізовано предметну галузь, визначено актуальність завдання та мету розробки, сформульована постановка завдання, визначені вимоги до впровадження програмного забезпечення, технологій і програмних засобів.

У другому розділі проаналізовані існуючі рішення, обрано платформу для розробки, виконано проектування та розробку веб-орієнтованої інформаційної системи, описана робота системи, алгоритм і структура його функціонування, а також виклик та завантаження додатку, визначено вхідні і вихідні дані, структурні характеристики параметрів технічних засобів.

В економічному розділі визначено трудомісткість розробленої інформаційної системи, створено підрахунок собівартості роботи по розробленню додатку та розраховано час для його створення.

Практичне значення полягає у створенні веб-орієнтованої інформаційної системи, що забезпечує: об'єднання елементів прямого маркетингу та традиційної торгівлі; надання універсального інструменту управління візуальним контентом та адміністративної частини проекту; забезпечення відвідувачам сайту максимальної зручності роботи із системою, простоти і комфортності доступу до каталогу товарів за рахунок оптимально візуалізованих параметрів його вмісту; підвищення ефективності роботи компанії в цілому, за рахунок автоматизації управління бізнес-процесами.

Актуальність розробки інформаційної системи для автоматизації діяльності компанії в сфері електронної комерції не викликає сумніву та визначається великим попитом на подібні системи, оскільки електронна комерція робить торгівлю більш гнучкою, зрозумілою, відкритою й стандартизованою, а також надає значні переваги (що особливо відчутні в умовах COVID-19): мобільність, безконтактність, ціна, масштабованість, оперативність реагування на зміни ринку товарів і послуг, швидкість і ефективність здійснення комерційних операцій і т.ін.

Список ключових слів: ІНФОРМАЦІЙНА СИСТЕМА, ІНТЕРНЕТМАГАЗИН, БАЗА ДАНИХ, PHP, HTML, CSS, MYSQL.

### **ABSTRACT**

Explanatory note: 92 pages, 29 figures, 10 tables, 18 sources.

Object of development: web-oriented information system for automation of enterprise activities in the field of e-commerce.

The purpose of the diploma project: to develop software for a web-based information system to automate the company's activities in the field of e-commerce.

The introduction considers the analysis and the current state of the problem, clarifies the purpose of the qualification work and its scope, provides a justification for the relevance of the topic and formulates the task.

In the first section the subject branch was analyzed, the urgency of the task and the purpose of development were determined, the task statement was formulated, the requirements for the implementation of software, technologies and software was specified.

The second section analyzes the existing solutions, selected a platform for development, designed and developed a web-based information system, describes the system, algorithm and structure of its operation, as well as calling and loading the application, defines input and output data, structural characteristics of technical parameters.

In the economic section, the complexity of the developed information system was determined, the calculation of the cost of work on the development of the application was created and the time for its creation was calculated.

Of practical importance is the creation of a web-based information system that provides: combining elements of direct marketing and traditional trade; providing a universal tool for visual content management and the administrative part of the project; providing site visitors with maximum convenience of working with the system, simplicity and comfort of access to the catalog of goods due to the optimal parameters of visualization of its content; increase the efficiency of the company as a whole, by automating business process management.

The relevance of developing an information system to automate the company's activities in the field of e-commerce is unquestionable and is determined by the high demand for such systems, as e-commerce makes trade more flexible, clear, open and standardized, and provides significant benefits (especially in COVID- 19): mobility, contactlessness, price, scalability, efficiency of response to changes in the market of goods and services, speed and efficiency of commercial transactions, etc.

List of keywords: INFORMATION SYSTEM, ONLINE STORE, DB, PHP, HTML, CSS, MYSQL.

# **ЗМІСТ**

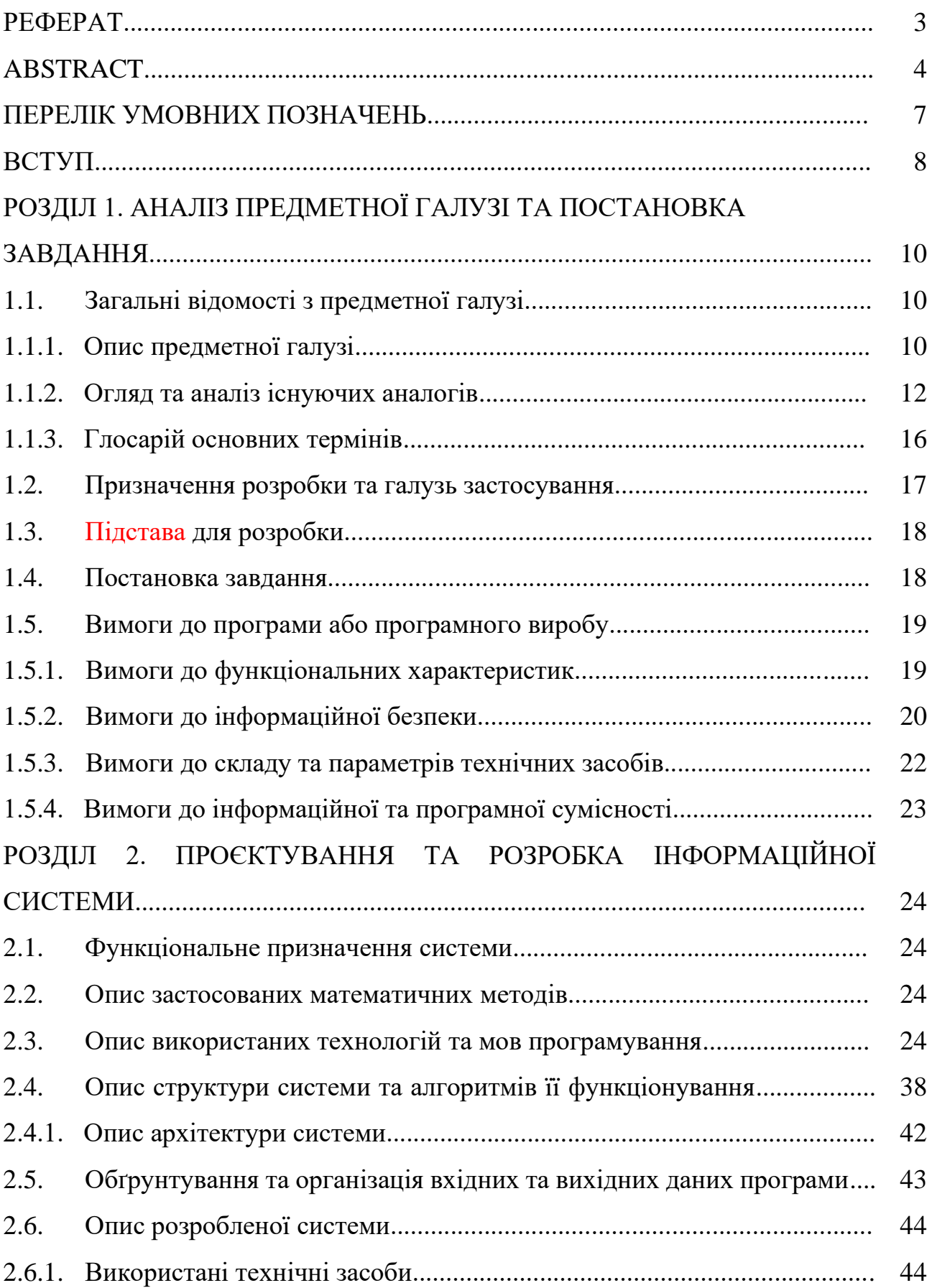

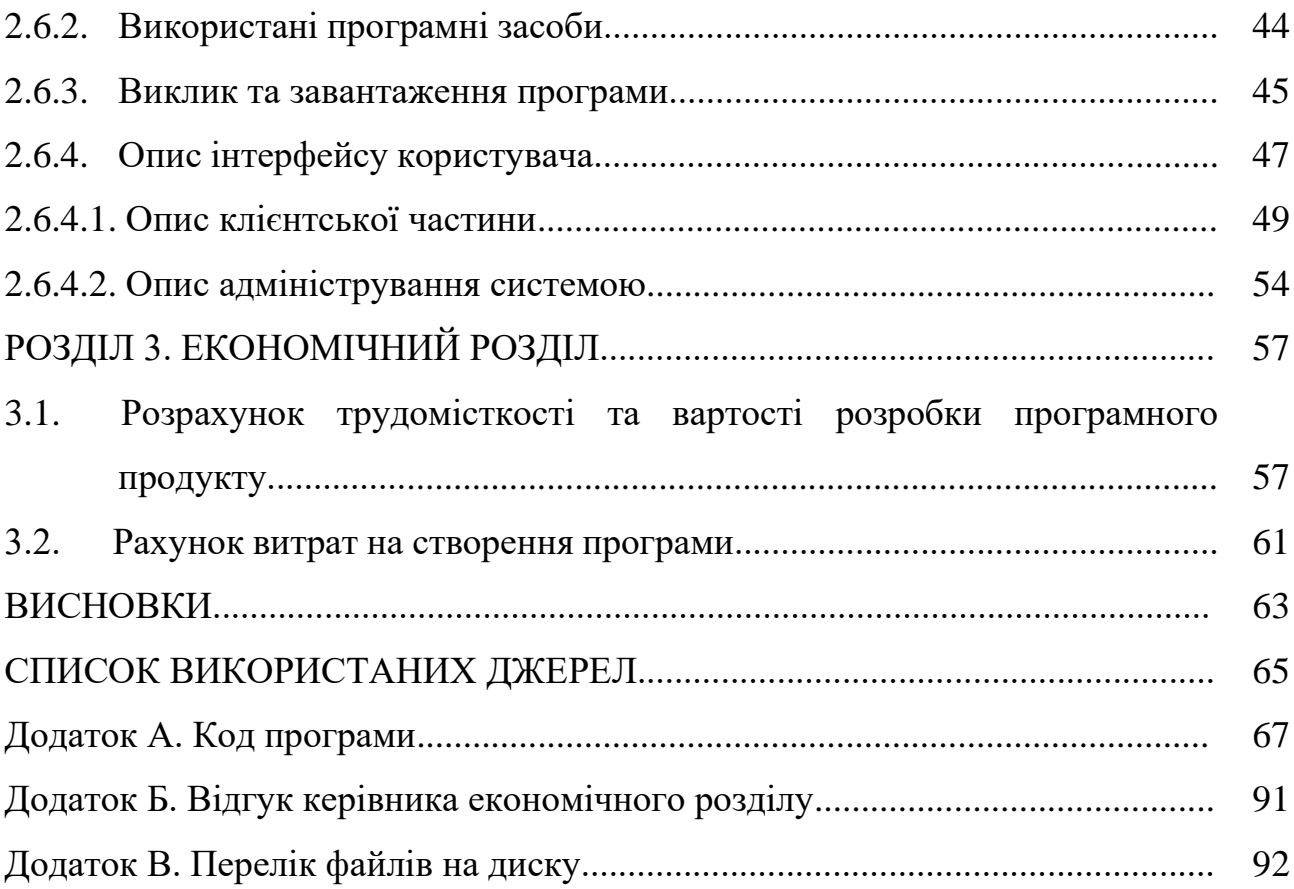

### **ПЕРЕЛІК УМОВНИХ ПОЗНАЧЕНЬ**

- ПК персональний комп'ютер.
- HTML hyper text markup language.
- CSS cascading style sheets.
- PHP hypertext preprocessor.
- MySQL structured query language.

#### **ВСТУП**

Автоматизація будь-якого виду надання послуг – завдання на сьогоднішній день відоме та поширене. У сучасному світі нi один бізнес не може обійтися без інтеграції в свою роботу інформаційної системи в якомусь її представленні, оскільки це істотно підвищує як зручність і якість взаємодії всередині бізнесу, так і значно підвищує охоплення клієнтської аудиторії та можливості взаємодії з нею, реклами.

Можна говорити про велику кількість успішно впроваджених проектів у різних галузях, у різних за масштабом компаніях, застосуванням різних засобів автоматизації. Коли ми говоримо про автоматизацію системи компанії з продажу спортивного харчування, ми маємо на увазі використання інтернет-додатку для взаємодії з клієнтською базою. Фактично поняття веб-сайту стало невід'ємною частиною будь-якого бізнесу у сфері надання послуг продажу. Результати аналізу існуючих даних свідчать, що нині більшість як великих мережевих магазинів, або невеликих локальних тією чи іншою мірою переглянули свій підхід до структури та процесів крування своїм бізнесом у бік автоматизації.

Це обумовило мету дослідження, яка полягає в удосконаленні процесу ведення бізнесу продажу спортивного харчування шляхом розробки та впровадження Web-додатку для взаємодії з існуючою та залучення нової клієнтської бази. Для досягнення поставленої мети було поставлено такі завдання:

- здійснити аналіз предметної області для вибору найкращих інструментів для вирішення поставленого завдання;
- вивчення необхідних матеріалів для роботи з мовами програмування;
- вивчення необхідних матеріалів для роботи з базою даних;
- розробити блок схеми принципу роботи інформаційної системи;
- побудова архітектури веб-додатку;
- розробка дизайну веб-додатку;
- створення інтерфейсу користувача веб-додатку;

8

- створення бекенд частини програми для взаємодії з базою даних;
- тестування системи;
- аналіз результатів роботи.

## **РОЗДІЛ 1 АНАЛІЗ ПРЕДМЕТНОЇ ГАЛУЗІ ТА ПОСТАНОВКА ЗАВДАННЯ**

#### **1.1. Загальні відомості з предметної галузі**

Об'єкт управління є веб-сайтом для автоматизації роботи компанії з продажу спортивного харчування з передбачуваною назвою «SportCompany».

Веб-сайт дає можливість клієнтам компанії ознайомитися з товарами, що продаються компанією, подати заявку на покупку товару, залишити відгук про роботу компанії, можливістю отримати інформацію про кожен товар та ціну на нього, а також залишити заявку на придбання франшизи компанії.

На сьогоднішній день існує велика конкуренція між компаніями з продажу спортивного харчування, тому потрібно мати власну стратегію, щоб забезпечити тривале та ефективне існування свого бізнесу на ринку послуг. Для того, щоб користувачеві отримати необхідну інформацію, її потрібно шукати в різних джерелах iнтернету, або їхати в представництво компанії і отримувати її там. Для вирішення цієї проблеми найбільш ефективним способом буде створення веб-сайту, з докладною інформацією про компанію та всіма функціями, описаними вище.

Дана система дозволить користувачеві отримати всю необхідну інформацію про послуги, що надаються, не виходячи з дому, що підвищить кількість клієнтообігу для бізнесу і як наслідок підвищення виручки компанії.

### **1.1.1. Опис предметної галузі**

Предметною областю даної кваліфікаційної роботи є створення інтернет магазину з продажу спортивного харчування.

Для того, щоб повністю представити функціонал сайту, виділено такі основні бізнес-процеси:

– перегляд товарів магазину компанії;

– отримання інформації про товари компанії;

- можливість придбання товарів компанії;
- можливість сортування товарів за категоріями;
- можливість відправити відгук про роботу компанії;
- можливість наповнення сайту новими товарами за допомогою панелі адміністрування.

На рис. 1.1 наведена діаграма бізнес процесів програмного продукту, що розробляється.

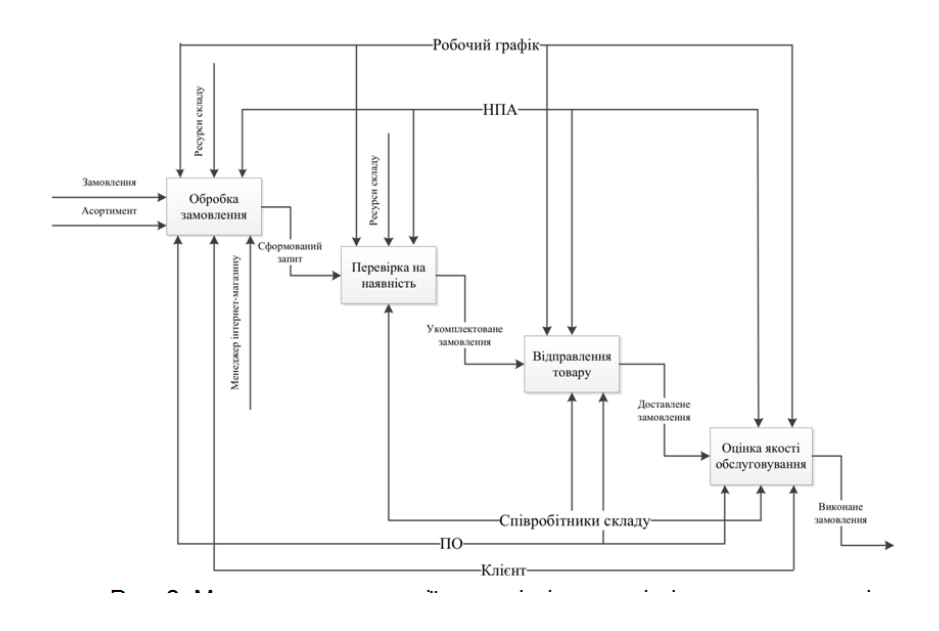

Рис. 1.1. Діаграма бізнес процесів розроблюваного програмного продукту

Детальніше розглянемо деякі з представлених вище бізнес-процесів.

Придбання товарів компанії надає користувачеві можливість вибрати потрібний йому товар, передивитися інформіцію про нього, та надіслати запит на придбання менеджеру, який може обробляти інформацію для подальшого керування процесів.

Основні етапи процесу:

- вибір необхідного товару;
- ознайомлення з інформацією про товар;
- заповнення форми для придбання;
- відправлення форми до бази даних.

Характеристика бізнес-процесу придбання товарів компанії представлена в Табл. 1.1.

Таблиця 1.1

| Назва характеристики  | Значення характеристики                |
|-----------------------|----------------------------------------|
| Ім'я бізнес-процесу   | Придбання товарів компанії             |
| Основні учасники      | Користувач                             |
| Вхідна подія          | Запит на відправку форми покупки       |
| Вихідна подія         | Відправлення заповненої форми до<br>БД |
| Вихідні документи     | База даних                             |
| Клієнт бізнес процесу | Користувач                             |

**Характеристика бізнес-процесу придбання послуг компанії**

### **1.1.2. Огляд та аналіз існуючих аналогів**

Перш ніж почати розробляти певну систему, потрібно виконати пошук її аналогів, визначити їх переваги та недоліки, щоб не допустити ті ж помилки та використовувати переваги проаналізованих систем.

Проаналізовано три веб-ресурси, що реалізують функції предметної області.

Спочатку вибрано для аналізу веб-сайт компанії «Belok» (режим доступу: https://belok.ua/)

Наступним – веб-сайт компанії " Bcaa " (режим доступу: https://bcaa.ua/).

Третім аналогом обрано веб-сайт компанії «Bodymarket» (режим доступу: https://bodymarket.ua/).

Розглянемо докладніше подані вище аналоги. Першим розглянемо портал https://belok.ua/)

На рис. 1.2 зображено вигляд головної сторінки веб-ресурсу.

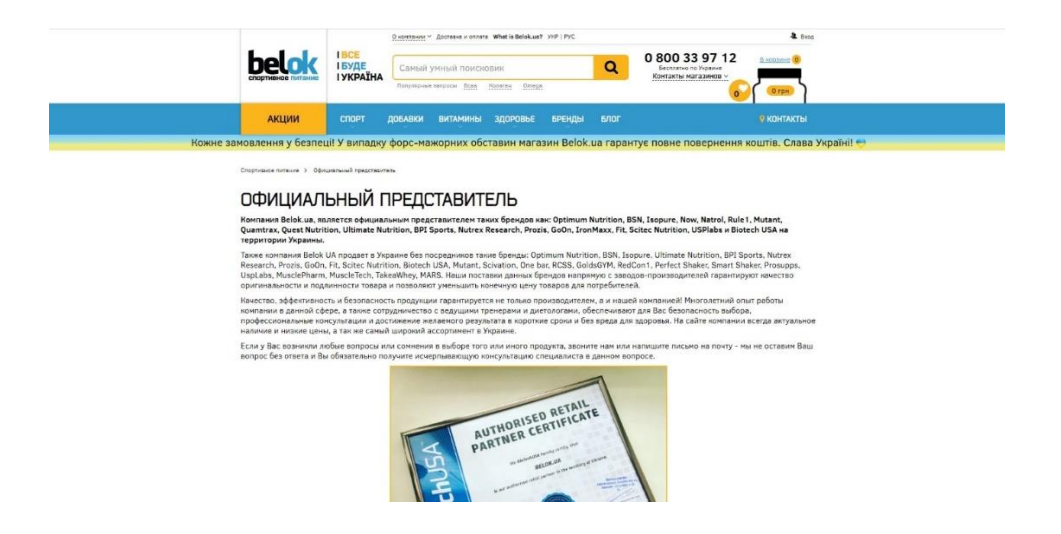

Рис. 1.2. Вид головної сторінки ресурсу

Ця сторінка має зручний інтерфейс, за допомогою якого користувач може легко зорієнтуватися у подальших діях.

На цьому ресурсі відображається стрічка основних послуг компаній, невелика навігація сайту представлена у вигляді вертикального меню. При натисканні вкладки відкривається докладна інформація, прикріплена до них. Щоб отримати інформацію про послугу, потрібно натиснути на пункт меню.

Наступним роздивимось веб-сайт https://bcaa.ua/:

На рис. 1.3 зображено вид головної сторінки веб-ресурсу.

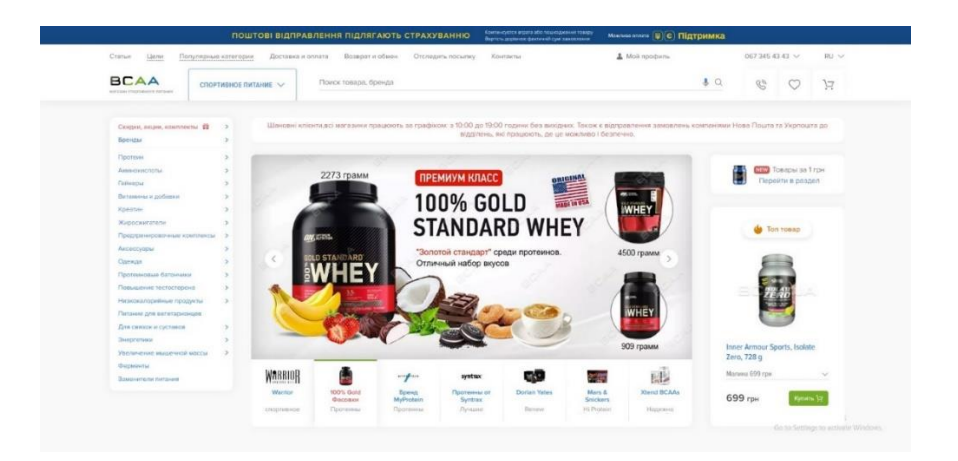

Рис. 1.3. Вигляд головної сторінки веб-ресурсу

На даному ресурсі відображається банер компанії, навігація по сайту представлена у вигляді вертикального меню, є інформацiя про цінову політику компанії, а також меню основних послуг компанії. При натисканні на вкладки відкривається докладна інформація, прикріплена до них.

Останнім розглянемо портал [https://bodymarket.ua/:](https://bodymarket.ua/) На рис. 1.4 зображено головну сторінку веб-ресурсу.

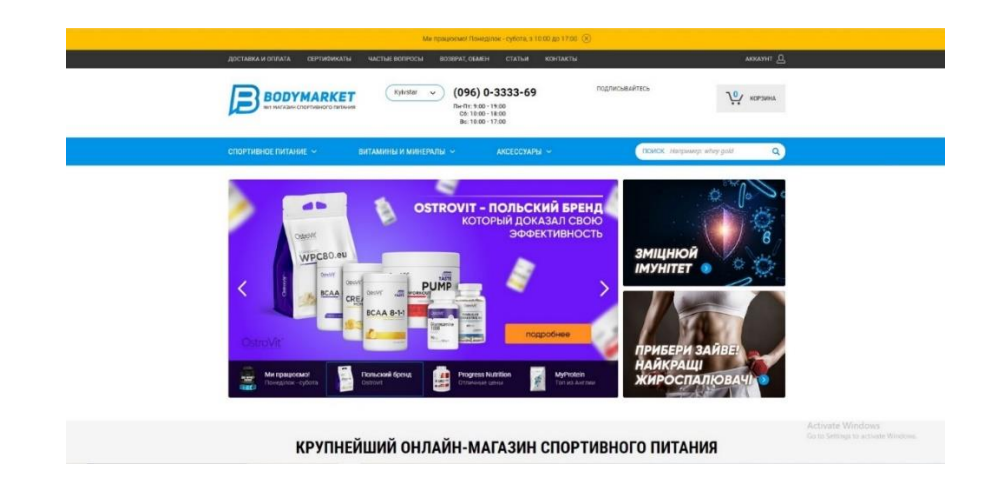

Рис. 1.4. Вигляд головної сторінки веб-ресурсу

На даному ресурсі відображається кнопка виклику форми зворотного дзвінка, навігація по сайту представлена у вигляді горизонтального меню, є посилання на соціальні мережі компанії. Щоб отримати консультацію з послуг, потрібно натиснути кнопку з номером компанії і заповнити викликану форму. Також присутня основна інформація про компанію, її графік роботи та адресу.

Порівняльна характеристика зазначених вище програмних продуктів представлена у табл. 1.2.

Таблиця 1.2

### **Порівняльна характеристика програмних продуктів**

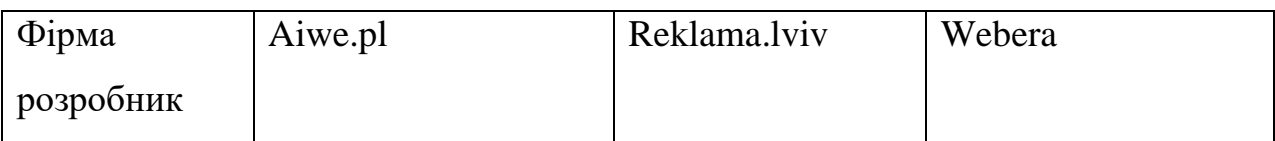

Закiнч. табл. 1.2

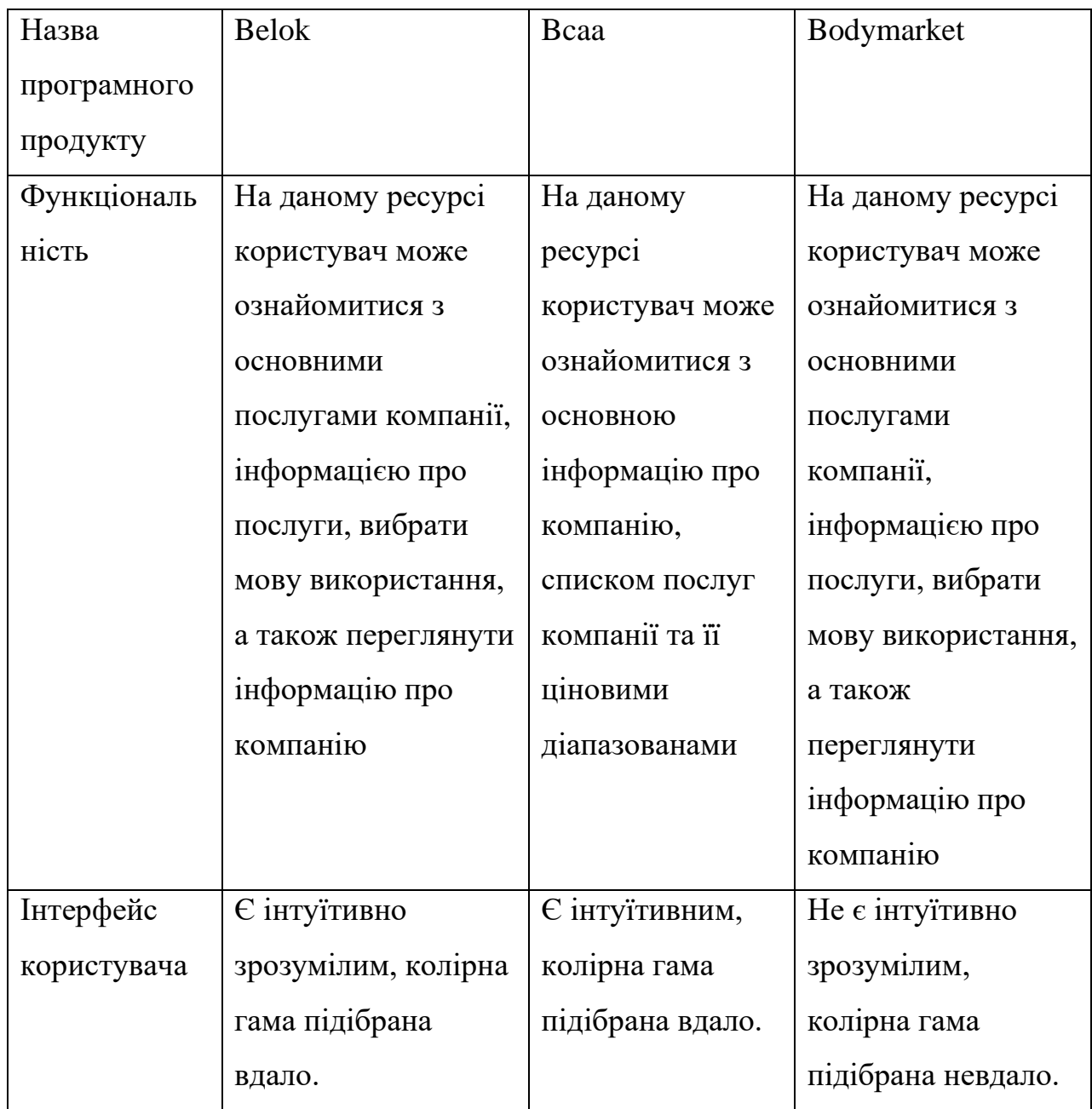

Після огляду систем-аналогів було проаналізовано всі переваги та недоліки цих ресурсів. До переваг відносяться такі функції, як перегляд актуальних послуг компанії, контакти компанії, список товарів компанії, можливість віддаленої

покупки товарів, а також зручний інтерфейс користувача. Також значною перевагою є можливість написати відгук про компанію.

Основним недоліком є відсутність перерахованих вище функцій, а також не інтуїтивний інтерфейс користувача, що ускладнює роботу з системою.

Всі вище наведені переваги та недоліки були враховані під час розробки інтернет магазину з продажу спортивного харчування «SportCompany».

### **1.1.3. Глосарій основних термінів**

У табл. 1.3 представлений глосарій основних термінів, що використовуються при розробці інтернет магазину з продажу спортивного харчування «SportCompany».

Таблиця 1.3

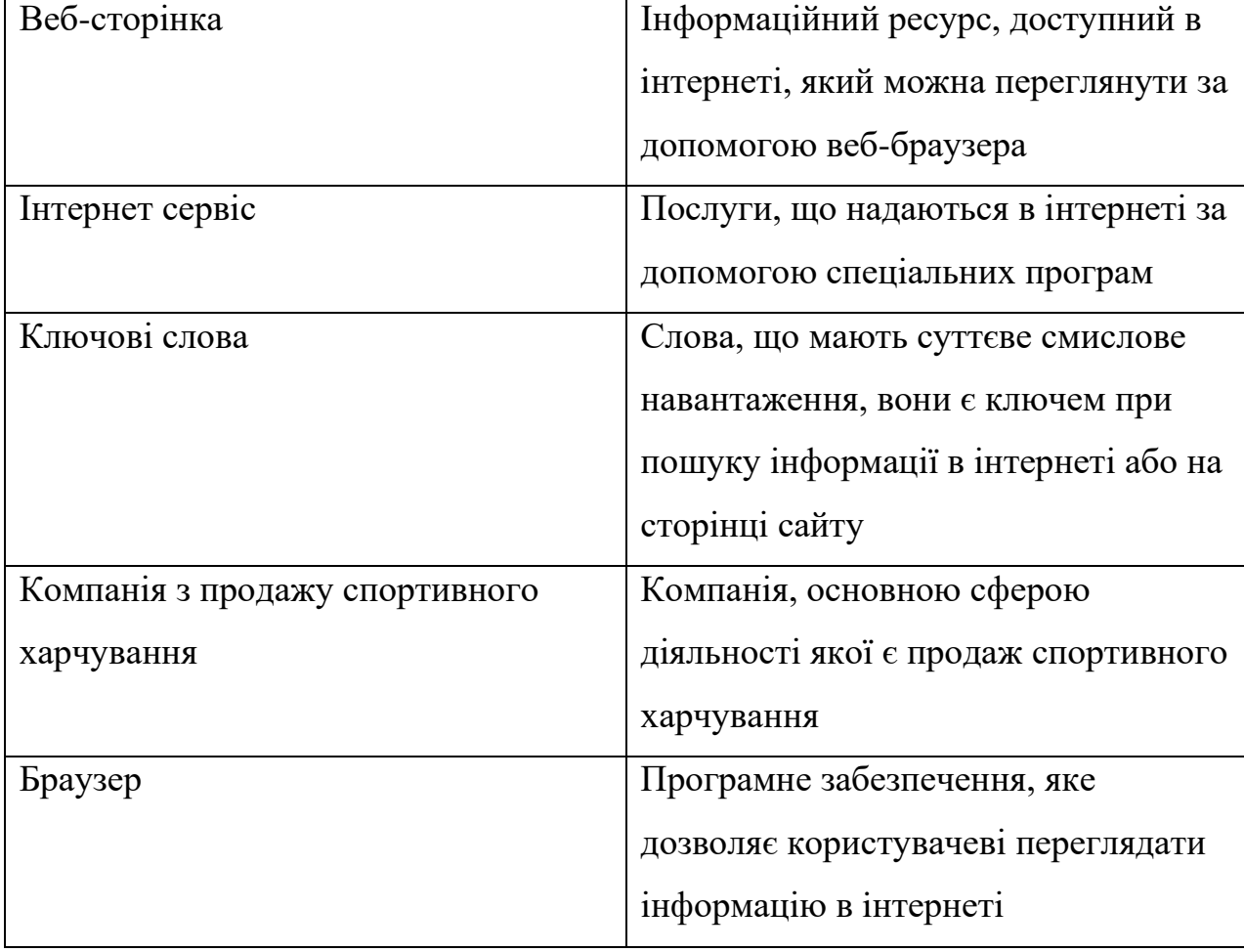

## **Глосарій основних використовуваних термінів**

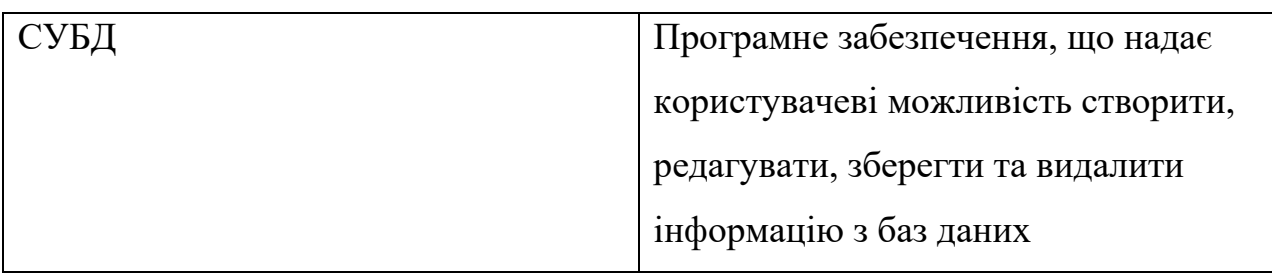

Закiнч. табл. 1.3

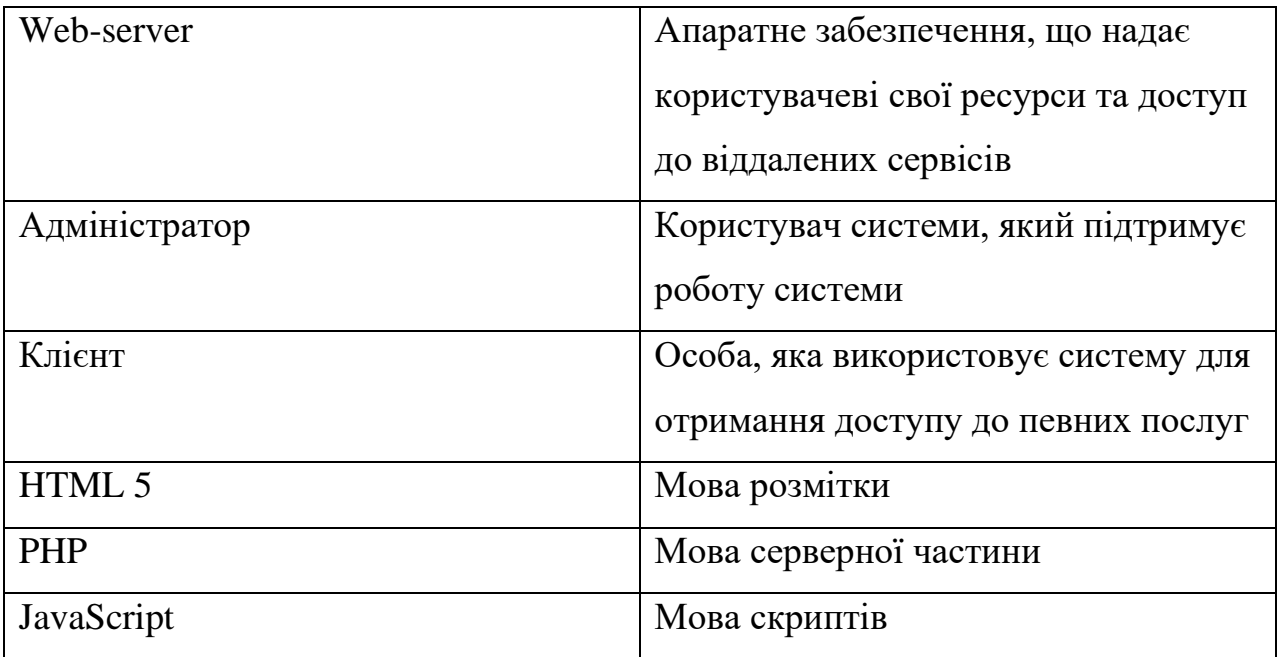

### **1.2. Призначення розробки та галузь застосування**

Розробка даного веб-сайту реалізує можливість інтеграції розробленого програмного продукту в бізнес з продажу спортивного харчування, з метою його автоматизації. Фактично поняття веб-сайту стало невід'ємною частиною будьякого бізнесу у сфері надання послуг продажу спортивного харчування.

Результати аналізу існуючих даних свідчать, що нині більшість як великих мережевих магазинів спортивного харчування, або невеликих локальних тією чи іншою мірою переглянули свій підхід до структури та процесів керування своїм бізнесом у бік автоматизації. Проектоване програмне забезпечення надасть можливість клієнтам магазину переглядати наявні у продажу товари, отримувати інформацію про них, писати відгуки про роботу магазину та надсилати запит на придбання товару.

Також розроблене програмне забезпечення надасть можливість адміністратору магазину зручно наповнювати сайт новими товарами, або редагувати чи видаляти існуючі.

### **1.3. Підстава для розробки**

Підставою для розробки є наявність попиту на розробку інформаційних систем автоматизації ведення бізнесу. Сайт розробляється для компанії «SportCompany».

В результаті передпроектного аналізу були визначені наступні цілі, для досягнення яких розробляється сайт:

1. Презентація. Сайт повинен відображати діяльність компанії для наявних і потенційних клієнтів і партнерів.

2. Спілкування. Сайт повинен підтримувати комунікацію компанії з клієнтами та партнерами.

3. Наявність на сайті наступної інформації: інформація про організацію, інформація для потенційних партнерів організації, інформація для клієнтів, юридична адреса, поштова адреса, контактна інформація. Сайт має сприяти залученню клієнтів.

4. Можливість дистанційного придбання товарів компанії без залучення менеджерів компанії. Сайт повинен давати можливість купувати товари в автономному режимі.

5. Сайт повинен мати приємний та інтуїтивно зрозумілий інтерфейс користувача.

### **1.4. Постановка завдання**

Метою даної кваліфікаційної роботи є створення інтернет магазину з продажу спортивного харчування "SportCompany".

Завданням кваліфікаційної роботи є розробка спеціалізованої системи керування контентом для інформаційного наповнення сайту магазину. Обсяг вимог до інформаційного наповнення даного сайту дозволяє створити швидку та комфортну для користувача систему керування на основі контентних блоків. Кожна сторінка формується із спеціалізованих блоків. Кожен блок має свої властивості і може містити тільки заздалегідь певну інформацію, представлену в детермінованому вигляді, з використанням стандартного стилю представлення і оптимізованого для кросбраузерного представлення.

Відсутність зайвих модулів і можливість формування сторінки тільки з блоків потрібного типу дозволяє створити невеликі за обсягом сторінки, що швидко генеруються, з різноманітною інформацією, текстом, графікою, таблицями, засобами зворотного зв'язку.

Система управління контентом веб-сайту, що розробляється, повинна мати такі можливості для адміністратора системи:

- додавати нові товари у базу даних магазину;
- редагувати існуючі у базі даних магазину товари;
- додавати до інформації про товар зображення;
- забезпечення зручного та наочного інтерфейсу адміністратора, який не має навичок роботи з базами даних та навичок верстки;
- забезпечення надійного зберігання інформації;
- забезпечувати захист від несанкціонованого доступу.
- для відвідувача сайту система управління має надавати такі можливості:
- отримувати інформацію про актуальні товари магазину;
- можливість передивлення сторінки товару з інформацією про нього;
- можливість додання товару до корзини;
- можливість написати відгук про роботу компанії;
- можливість придбання доданих до корзини товарів;
- можливість сортування товарів за категоріями.

Адміністратор системи після входу в систему управління (після введення логіну та паролю) отримує повний доступ до бази даних, має можливість додавати, редагувати та видаляти існуючі товари.

19

# **1.5. Вимоги до програми або програмного виробу**

## **1.5.1. Вимоги до функціональних характеристик**

Список вимог до функціональних характеристик розроблюваного ПО представлений у табл. 1.4.

Таблиця 1.4

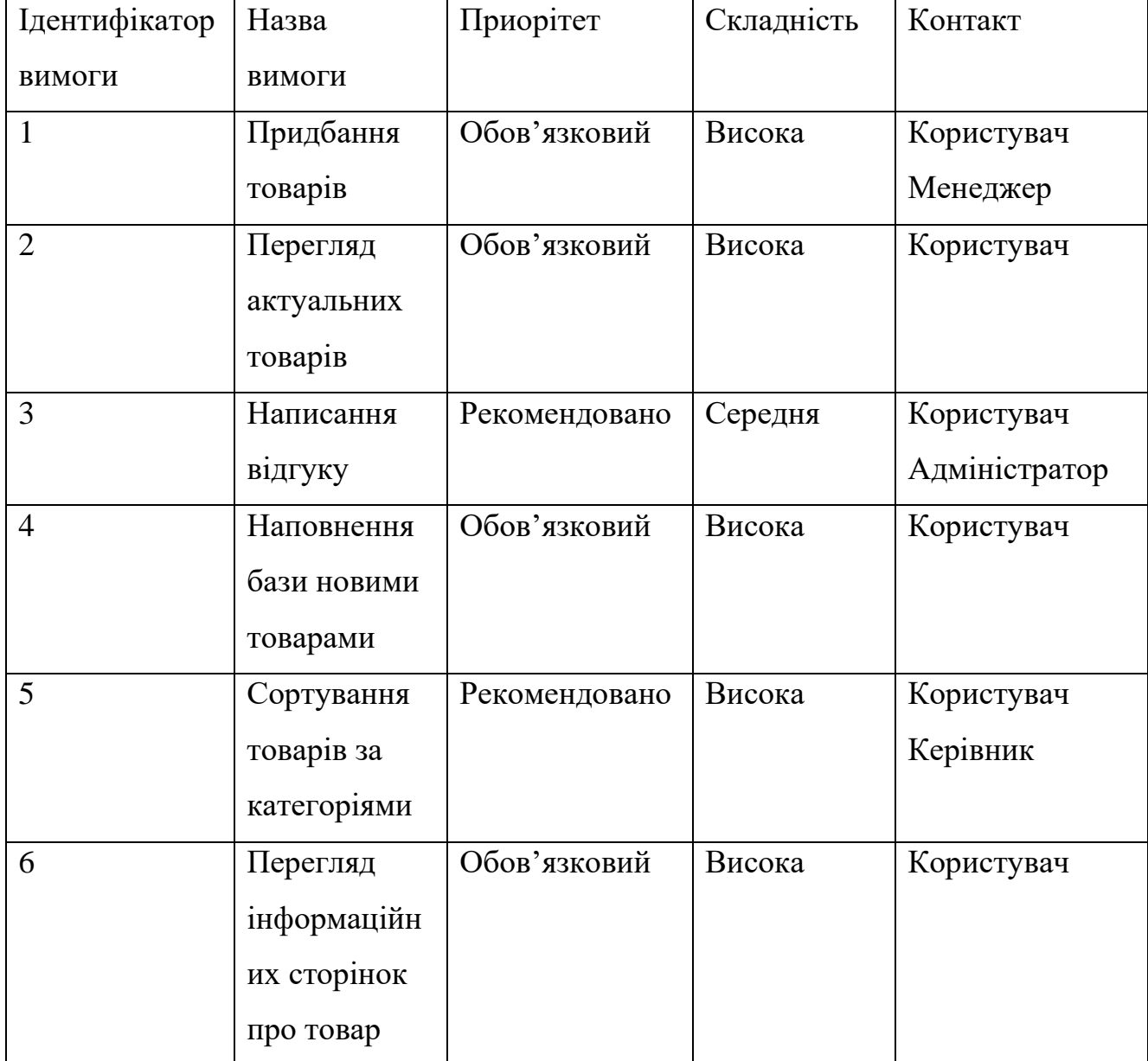

## **Список вимог до функціональних характеристик**

### **1.5.2. Вимоги до інформаційної безпеки**

Для забезпечення інформаційної безпеки особистих даних користувачів, таких як пароль, платіжні реквізити, ці дані буде зашифровано за допомогою алгоритмів симетричного шифрування. Симетричне шифрування передбачає використання одного й того самого ключа і для зашифрування, і для розшифрування. До симетричних алгоритмів застосовуються дві основні вимоги: повна втрата всіх статистичних закономірностей в об'єкті шифрування та відсутність лінійності. Прийнято розділяти симетричні системи на блокові та потокові. У блокових системах відбувається розбиття вихідних даних на блоки з подальшим перетворенням ключа. У потокових системах виробляється певна послідовність (вихідна гамма), яка у подальшому накладається саме повідомлення, і шифрування даних відбувається потоком у міру генерування гами.

Операція підстановки виконує першу вимогу до симетричного шифру, позбавляючись будь-яких статистичних даних шляхом перемішування бітів повідомлення за певним заданим законом. Перестановка необхідна до виконання другої вимоги – надання алгоритму нелінійності. Досягається за рахунок заміни певної частини повідомлення заданого обсягу на стандартне значення шляхом звернення до вихідного масиву.

Симетричні системи мають свої переваги, так і недоліки перед асиметричними. До переваг симетричних шифрів відносять високу швидкість шифрування, меншу необхідну довжину ключа за аналогічної стійкості, велику вивченість і простоту реалізації. Недоліками симетричних алгоритмів вважають насамперед складність обміну ключами через велику ймовірність порушення секретності ключа при обміні, який необхідний, і складність управління ключами у великій мережі.

21

| + Параметры |  |  |  |  |                                                                           |             |       |                  |                                                               |  |
|-------------|--|--|--|--|---------------------------------------------------------------------------|-------------|-------|------------------|---------------------------------------------------------------|--|
|             |  |  |  |  | $\leftarrow$ $\top$ $\rightarrow$ $\leftarrow$ id login                   | name        | Iname | password country |                                                               |  |
|             |  |  |  |  | $\Box$ $\mathscr{P}$ $\ddot{=}$ $\Box$ $\Box$ $\Box$ $\Box$ $\Box$ $\Box$ | VGVkZHk=    |       |                  | QnJvd24= MTIzNDU= 0KPQutGA0LDQuNC90LA=                        |  |
|             |  |  |  |  | $\Box$ $\mathscr{D}$ is $\odot$ 8 VG9t                                    | $VG9tbXk =$ |       |                  | eGdmZGdz ZHNnc2Rn 0KPQutGA0LDQuNC90LA=                        |  |
|             |  |  |  |  |                                                                           |             |       |                  | 3: 9 QWxleA== QWxleGFuZHI= QmFyc3Vr MTIzNDU= 0KDQvtGB0YHQuNGP |  |

Рис. 1.5. Зберігання зашифрованих даних у базі даних

### **1.5.3. Вимоги до складу та параметрів технічних засобів**

Одним з найважливіших факторів, який необхідно врахувати під час розробки програми, є відповідність потреб у ресурсах наявному технічному забезпеченні. Програма має коректно працювати на сумісному з ним обладнанні. Реалізація проекту проводиться в системі розробки сценаріїв (PHP), включає інтерпретатор мови, набір функцій для доступу до баз даних та різних служб Інтернет. Використання цього продукту пред'являє такі вимоги до обладнання та програмного забезпечення:

- процесор Intel Pentium III 866 МГц та вище;
- оперативна пам'ять 1024 Мбайт та вище;
- дисковий простір щонайменше 100 Мб;
- відеокарта 256Мб;
- мінімальна роздільна здатність екрана 1024x768;
- 32-розрядна операційна система Windows (2000/XP/Vista/Seven/10);
- підтримка технології Flash;
- iнтернет-браузер: Opera, Mozilla Firefox, Internet Explorer, Google Chrome;
- маніпулятор "миша";
- клавіатура.

Для коректного запуску програмного продукту на сервері, визначено наступні вимоги до серверного обладнання та програмного забезпечення:

- операційна система Linux (CentOs, Debian тощо);
- PHP 7, Mariadb, Nginx, PHP-FPM;
- оперативна пам'ять від 2 Гб;
- наявність SSD;
- процесор щонайменше 2-х ядер;
- Vesta, ISPmanager

### **1.5.4. Вимоги до інформаційної та програмної сумісності**

Програмний модуль «SportCompany» може використовуватись на комп'ютерах із встановленню операційною системою Windows XP, Vista, 7, 10.

Програма має повну сумісність із офісними продуктами компанії Microsoft, та не викликає конфліктів з іншими програмами.

### **РОЗДІЛ 2 ПРОЄКТУВАННЯ ТА РОЗРОБКА ІНФОРМАЦІЙНОЇ СИСТЕМИ**

### **2.1. Функціональне призначення системи**

Дана програма є спеціалізованим програмним виробом та призначена для надання користувачеві можливості використання послуг компанії "SportCompany" за допомогою стаціонарного або переносного персонального комп'ютера (ноутбука).

Програма виконує наступні функціональні дії:

- відображення на інтерфейсі користувача HTML сторінок;
- виведення на інтерфейс користувача даних з бази даних магазину;
- відображення форм для комунікації з користувачем;
- взаємодія з базою даних магазину за допомогою даних, введених у форми;
- авторизація адміністратора для доступу до адмінпанелі;
- доповнення існуючого контенту сайту за допомогою адмінпанелі.

### **2.2. Опис застосованих математичних методів**

Розроблюваний програмний продукт не потребує використання математичних методів для проектування своєї структури. Математичні методи були використані при розрахунку економічної складової сайту, та наведені у розділі 3 кваліфікаційної роботи.

### **2.3. Опис використаних технологій та мов програмування**

Розглянемо найпопулярніші мови веб-розробки та визначимо, яка з них найкраще підійде для вирішення нашого завдання.

### JavaScript

Однією з найпопулярніших мов веб-програмування є JavaScript. Згідно з щорічними звітами різних популярних платформ, таких як Stack Overflow та Octoverse, JavaScript є однією з найбільш кращих та провідних мов програмування у світі технологій.

Одна з основних причин цього полягає в тому, що конкретна мова може використовуватися як для веб-розробки переднього плану, так і для веб-розробки внутрішнього інтерфейсу.

Дивлячись на деякі попередні тенденції та статистику, можна сказати, що популярність Node.js якимось чином збільшила використання JavaScript як внутрішньої мови для веб-розробки. Тим часом, мова надає вам чудові функції для серверної розробки, таких як полегшена мова сценаріїв, динамічна типізація, інтерпретація, підтримка об'єктно-орієнтованого програмування, перевірка на стороні клієнта, величезна підтримка спільноти та багато іншого.

Фреймворки JavaScript для серверної веб-розробки: Next.js, Express, MeteorJS і т.д.

Популярні веб-сайти, що використовують JavaScript: Faceitem, Google, eBay і т.д.

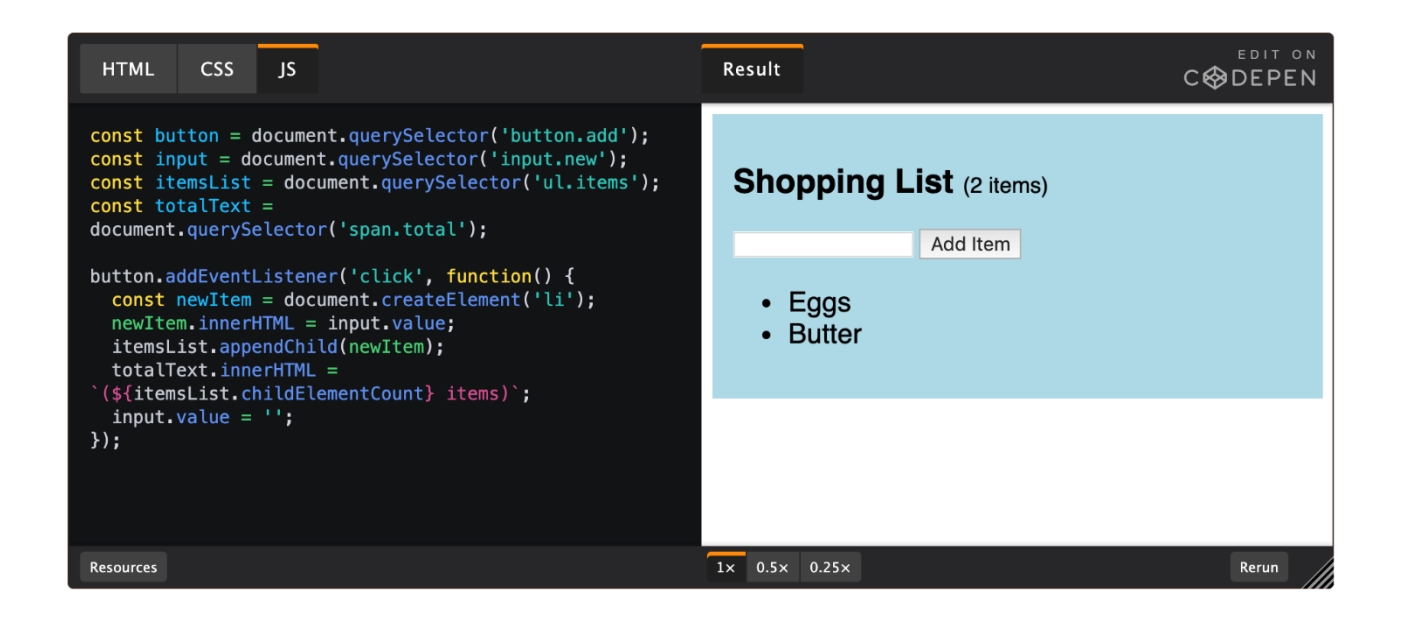

Рис. 2.2. Приклад розробки на JavaScript

Python

Хоча Python досить відомий серед людей своєю сумісністю з передовими технологіями, такими як машинне навчання, IoT, наука про дані. Ця збагачувальна мова програмування широко використовується і дуже підходить для серверної веб-розробки також. Навіть один із провідних ІТ-гігантів сучасності Google значною мірою покладається на Python, і це одна з трьох основних мов, які використовуються Google (дві інші — Java та C++). Однією з основних переваг використання Python для веб-розробки є величезний набір стандартних бібліотек, які роблять роботу розробників порівняно простішою та ефективнішою. Додаткові видатні та унікальні функції Python, такі як краща читаємість коду, більш проста інтеграція з іншими мовами, підтримка програмування з графічним інтерфейсом, переносимість та багато інших факторів роблять його більш переважною мовою серед веб-розробників. Фреймворки Python для серверної веб-розробки: Django, Flask, Pyramid тощо. Популярні веб-сайти, що використовують Python: Spotify, Pinterest, Instadray тощо.

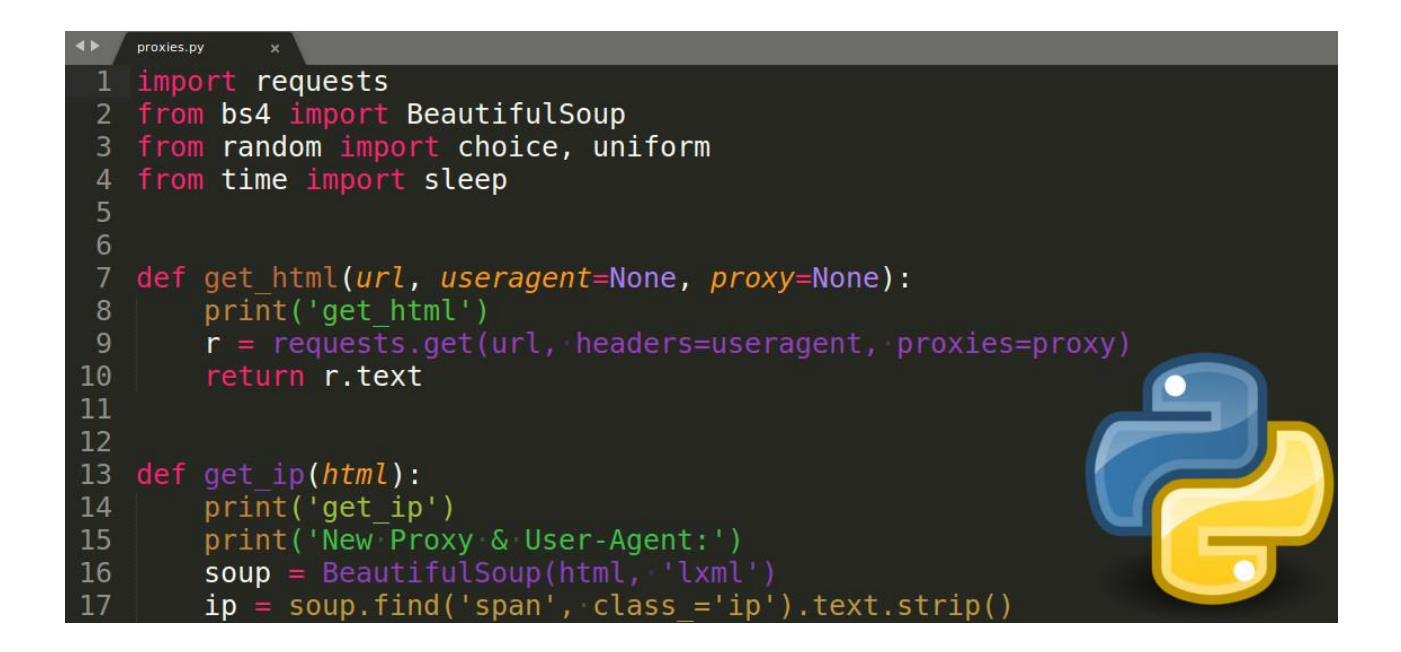

Рис. 2.3. Приклад розробки на Python

#### PHP

PHP є досвідченим гравцем у світі веб-розробки. Ця серверна мова сценаріїв з відкритим вихідним кодом створена в 1994 році і спеціально використовується для веб-розробки. Оскільки це мова, що інтерпретується, вона також не потребує компілятора, а також може працювати практично у всіх основних операційних системах, таких як Windows, Linux, macOS, Unix і т. д., а також має багато переваг, таких як: простоту в освоєнні, крос-платформну сумісність, функції ООП, підтримка різних стандартних баз даних, таких як MySQL, SQLite і т. д., величезна підтримка спільноти та багато іншого. Крім цього, PHP дуже безпечний як мова сценаріїв на стороні сервера, оскільки в PHP доступно безліч хеш-функцій для шифрування даних користувача. Зокрема, якщо ви є новачком, ви можете вибрати PHP для серверної веб-розробки.

PHP-фреймворки для серверної веб-розробки: Laravel, CodeIgniter, Symfony і т.д. Популярні веб-сайти, що використовують PHP: WordPress, MailChimp, Flickr і

т.д.

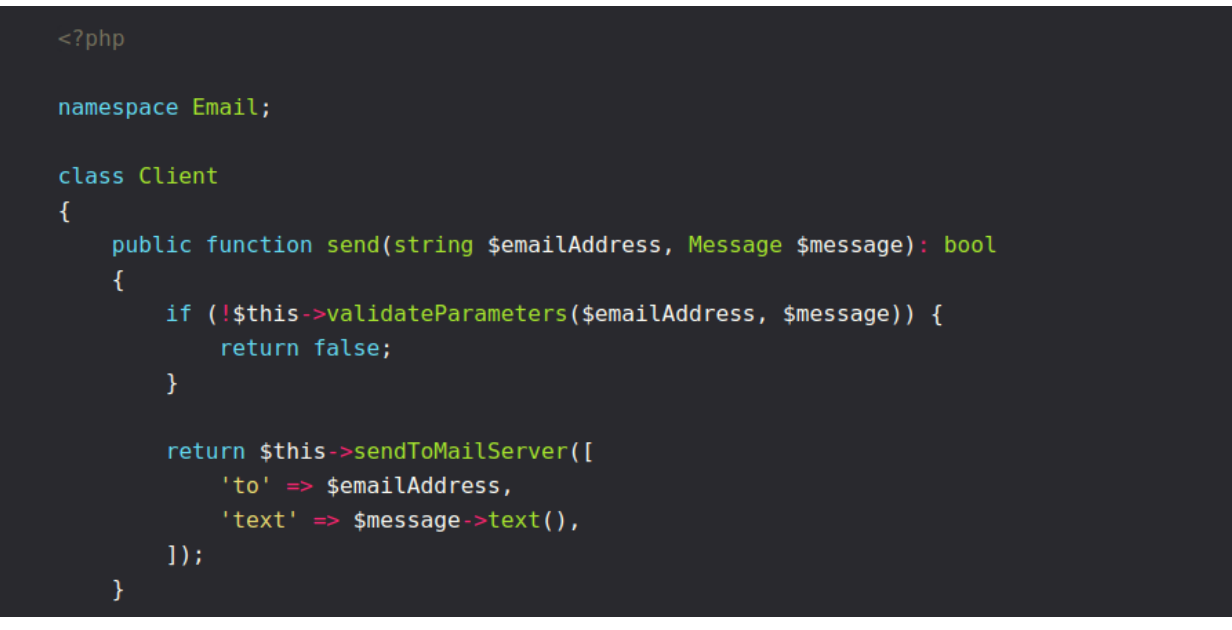

Рис. 2.4. Приклад розробки на PHP

Ruby

Ruby - ще одна мова програмування, яка відмінно підходить для веброзробки. Подібно до PHP і Python, Ruby також простий в освоєнні і підходить для початківців.

Що робить Ruby особливим для веб-розробки, так це середовище Ruby on Rails, на якому працюють такі сайти, як Github, Shopify, Airbnb, Groupon, GoodReads та Kickstarter.

Rails – це середовище модель-представлення-контролер (MVC), що надає стандартні структури для бази даних, веб-служби та веб-сторінок. Воно заохочує та полегшує використання веб-стандартів, таких як JSON або XML, для передачі даних та HTML, CSS та JavaScript для взаємодії з користувачем.

Сама мова є високорівневою та чисто об'єктно-орієнтованою, що означає, що «кожне значення є об'єктом», і в Ruby немає примітивних типів даних. Він також має строгу динамічну типізацію та автоматичне складання сміття – форму для управління пам'яттю.

```
require "time"
      class InvoiceItem
      attr_reader :id, :item_id, :invoice_id, :created_at
 \overline{6} attr_accessor :quantity, :unit_price, :updated_at<br>7
s<br>
9 aid = params[:id].to_i<br>
9 aid = params[:id].to_i<br>
10 aitem_id = params[:item_id].to_i<br>
11 ainvoice_id = params[:invoice_id].to_i
12 \partialquantity = params[:quantity].to_i
13 aunit price = BigDecimal(params[:unit price])
14 acreated_at = Time.parse(params[:cnnc_price])<br>14 acreated_at = Time.parse(params[:created_at].to_s)<br>115 aupdated_at = Time.parse(params[:updated_at].to_s)
115def unit_price_to_dollars
      Qunit price.to f
      end
       end
```
Рис. 2.5. Приклад розробки на Ruby

Java

Java – ще одна зразкова мова програмування для серверної веб-розробки. Об'єктно-орієнтована мова програмування широко використовується для розробки веб-додатків масштабу підприємства, а також для розробки додатків для Android, настільних додатків, наукових додатків тощо. Основною перевагою використання Java є те, що вона працює за принципом «написати один раз і запустити будь-де», тобто скомпільований код Java може виконуватись на будьякій платформі, що підтримує Java, без необхідності повторної компіляції. Говорячи конкретніше, код Java спочатку компілюється в байт-код, який залежить від машини, та був цей байт-код запускається на JVM незалежно від базової архітектури.

Крім того, Java підтримує багатопоточність, що дозволяє одночасно виконувати два або більше потоків для максимального використання ЦП. Іншими додатковими функціями Java є незалежність від платформи, дотримання концепцій ООП, багаті бібліотеки з відкритим вихідним кодом, автоматичне виділення пам'яті та складання сміття, переносимість тощо.

Java Frameworks для серверної веб-розробки: Spring, Struts, Grails.

Популярні веб-сайти, що використовують Java: LinkedIn, IRCTC, Yahoo і т.д.

```
def get_symbols(file_name):
   with open(file_name, "r") as in_file:
        records = [ ]count = 0symbol set = ""for line in in_file:
            symbol set = symbol set + line[:-1] + ','count = count + 1if count % 50 == 0:
                records.append(symbol_set)
               symbol set = ""symbols.append(symbol_set)
        return records
```
#### Рис. 2.6. Приклад розробки на Java

**C#** CH

C# - одна з тих небагатьох мов, які останні кілька років постійно входять до п'ятірки найкращих мов програмування за різними стандартними індексами. Однак потрібно знати, що ця мова загального призначення спочатку була розроблена компанiєю Microsoft в першу чергу для платформи .Net. Поряд із серверною веб-розробкою в даний час C# широко використовується в багатьох областях, таких як розробка програм для Windows, розробка ігор і т. д. Мова надає різні корисні функції, такі як швидка компіляція, функціональна сумісність, масштабованість та оновлюваність, компонентно-орієнтованість, структурована мова та багато інших. Крім того, C# пропонує широкий набір бібліотек, які допомагають розробникам прискорити та підвищити ефективність процесу розробки.

Фреймворком C# для серверної веб-розробки є .NET.

Популярні веб-сайти, що використовують C#: GoDaddy, Marketwatch, Stack Overflow і т.д.

public async Task<User> RegisterAsync(string login, string password) var hash = Hash(password); var exist = await \_repository.Where<User>(s  $\Rightarrow$  s.Login = login & s.Password = hash).AnyAsync(); if (exist) throw new AppError("User already exist"); var id =  $Guid.NewGuid()$ ; var user = new User(id, login, hash); await \_repository.SaveAsync(user);<br>await \_emailService.SendAsync(user.Login, "Добро пожаловать", "Бла бла бла"); return user;

Рис. 2.7. Приклад розробки на C#

Для аналізу характеристик зазначених у попередньому пункті технологій, складемо порівняльні таблиці для проведення порівняння за такими

характеристиками як: Парадигми, Типізація, Управлінню пам'яттю, Об'єктно орієнтованими можливостями та частотою використання.

Таблиця 2.1

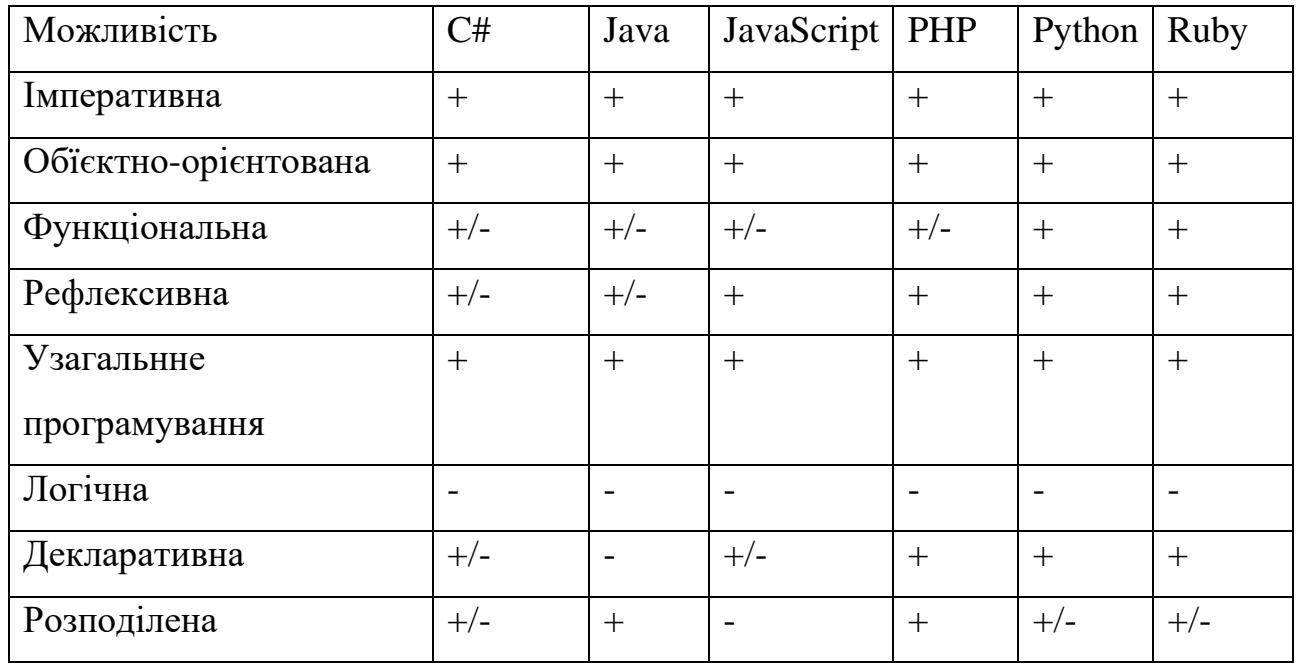

### **Порівняльна характеристика за парадигмами**

## Таблиця 2.2

## **Порівняльна характеристика за типізацією**

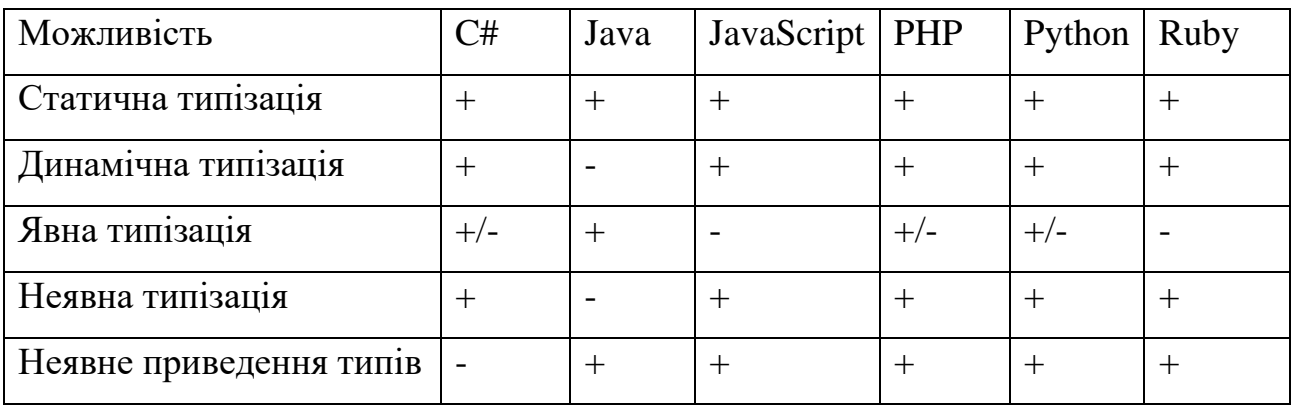

Таблиця 2.3

## **Порівняльна характеристика за можливостями керування пам'яттю**

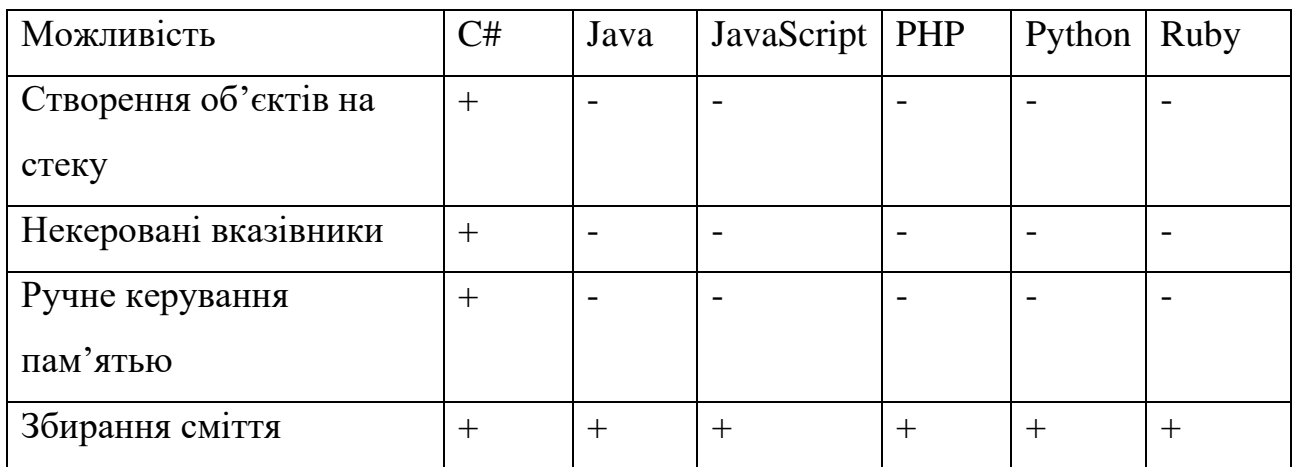

Таблиця 2.4

# **Порівняльна характеристика за функціональними можливостями**

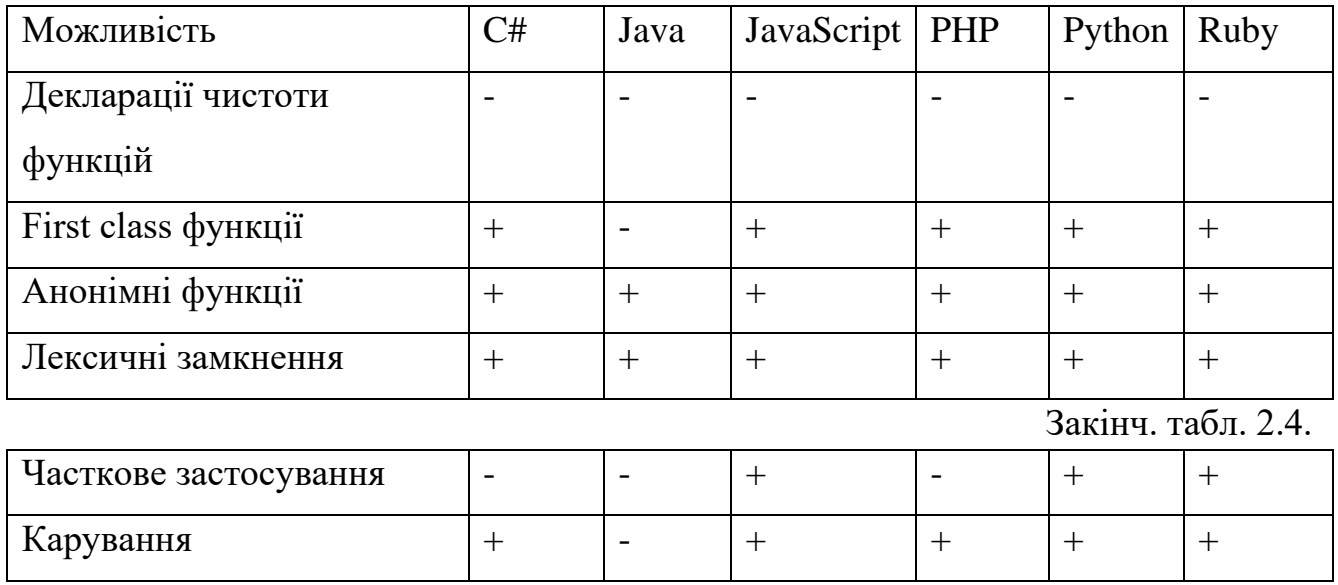

Таблиця 2.5

# **Порівняльна характеристика за об'єктно – орієнтованими можливостями**

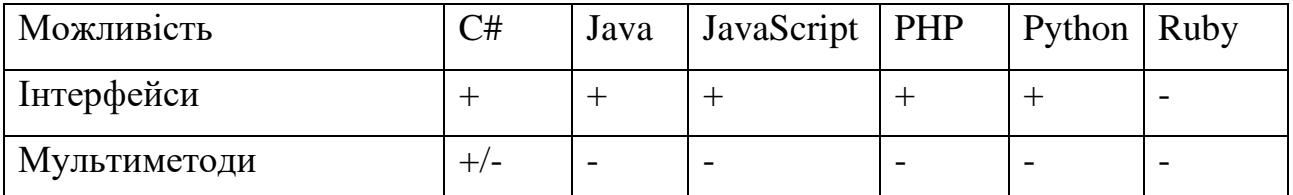

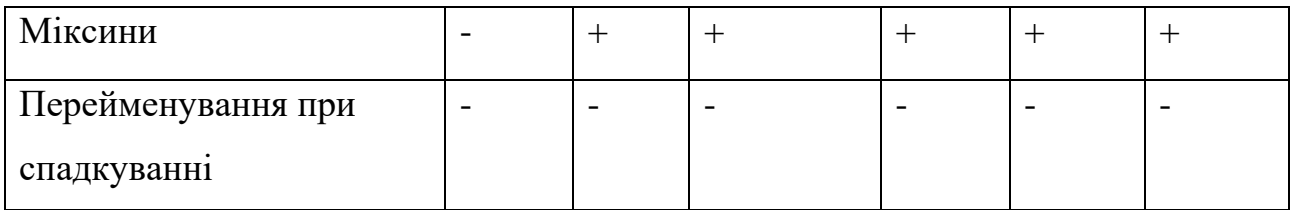

Проведено аналіз усіх діючих сайтів за частотою використовування та отримано наступний графік (рис. 2.8).

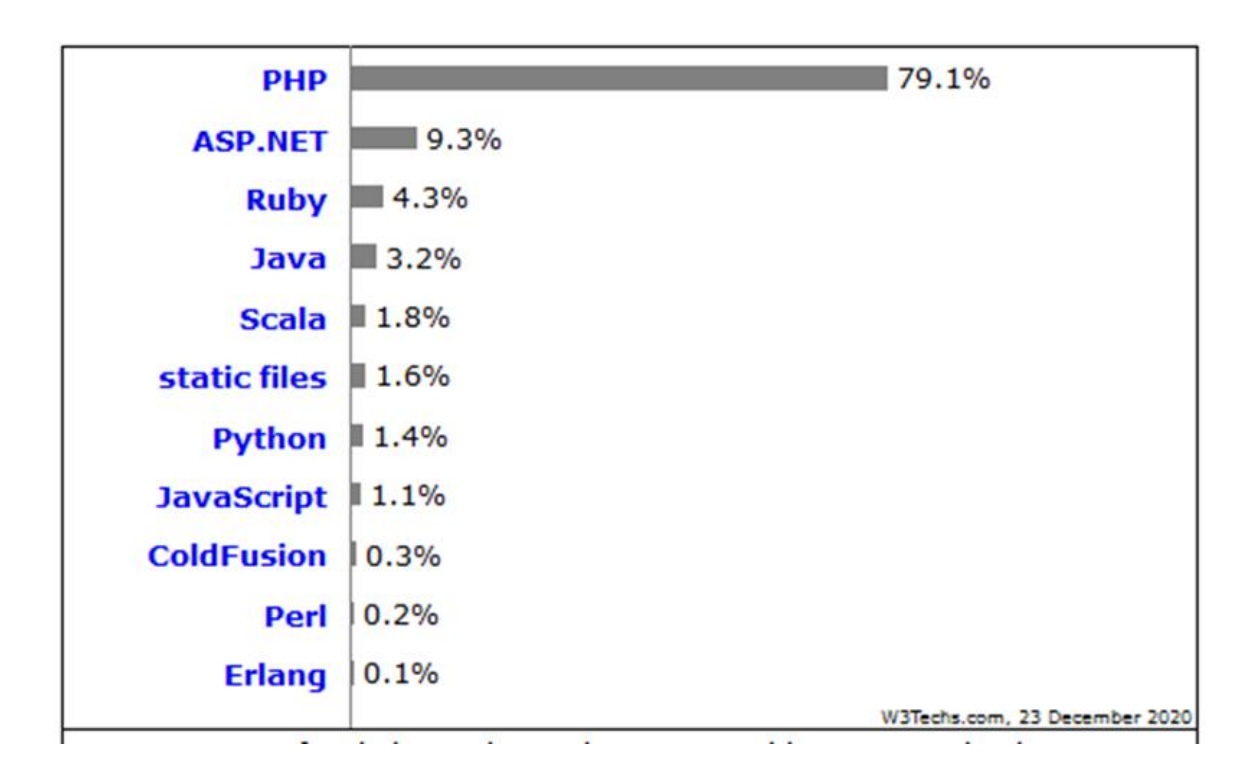

Рис. 2.8. Частота використання мов програмування у існуючих веб-сайтах

З проведеного аналізу видно, що біля 79% сайтів, про бекенд яких відомо, використовують PHP у своїй конструкції.

Аналіз існуючих СУБД для вирішення поставленої задачі:

Незалежно від того, яку інформаційну систему та з використанням яких мов програмування ми проектуватимемо, для повного її функціонування ми використовуватимемо бази даних.

База даних є систематизований набір даних. Вони підтримують електронне зберігання та маніпулювання даними. Бази даних значно спрощують управління даними.

Наводячи приклад бази даних: онлайн телефонний довідник використовує базу даних для зберігання даних про людей, телефонні номери та інші контактні дані. Постачальник електроенергії використовує базу даних для управління виставленням рахунків, проблемами, пов'язаними з клієнтами, обробкою даних про несправності тощо.

Давайте розглянемо також Faceitem. Він повинен зберігати, обробляти та подавати дані, пов'язані з учасниками, їх друзями, діями учасників, повідомленнями, рекламою та багатьом іншим. Можна надати безліч прикладів використання баз даних.

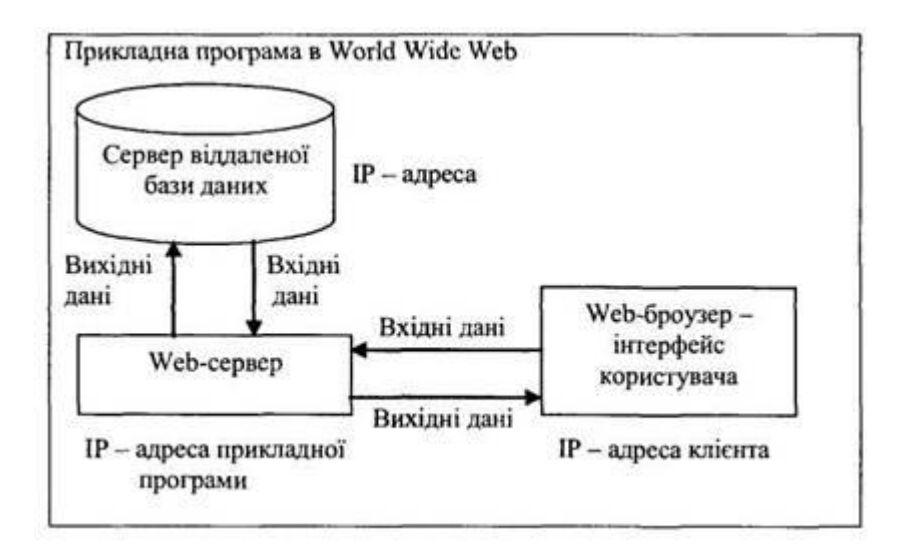

Рис. 2.9. Схема роботи бази даних

Розглянувши найпопулярніші системи управління базами даних можна буде визначити, яка з них найкраще підійде для вирішення завдання.

#### MySQL

Це одна з найпопулярніших систем реляційних баз даних. Спочатку рішення з відкритим вихідним кодом, MySQL тепер належить корпорації Oracle. Сьогодні MySQL є основою прикладного програмного забезпечення LAMP. Це означає, що він є частиною стека Linux, Apache, MySQL та Perl/PHP/Python. Маючи під капотом C і C++, MySQL добре працює з системними платформами, як Windows, Linux, MacOS, IRIX та іншими.

#### MariaDB

MariaDB, форк MySQL з відкритим вихідним кодом, має комерційну підтримку. Він працює під Стандартною громадською ліцензією GNU і має ті ж команди, API та бібліотеки, що й MySQL.

#### **Oracle**

Oracle – це система управління реляційними базами даних, створена та керована корпорацією Oracle. В даний час вона підтримує кілька моделей даних, таких як документ, граф, реляційна модель та модель "ключ-значення" в рамках однієї бази даних. У останніх випусках він переорієнтувався на хмарні обчислення. Архітектура бази даних тепер спрощує упаковку багатьох баз даних та забезпечує плавне керування ними.

#### PostgreSQL

Ця система управління базами даних поділяє свою популярність із MySQL. Це об'єктно-реляційна СУБД, в якій об'єкти користувача та табличні підходи об'єднуються для створення більш складних структур даних. Крім того, PostgreSQL має багато спільного з MySQL. Він спрямований на зміцнення стандартів відповідності та розширюваності. Отже, він може обробляти будь-яке робоче навантаження як для одномашинних продуктів, так і для складних додатків.

Для аналізу зазначених СУБД складемо порівняльні таблиці для проведення порівняння за такими характеристиками як: переваги, недоліки, частота використання.

Таблиця 2.6

### **Порівняльна характеристика СУБД**

35

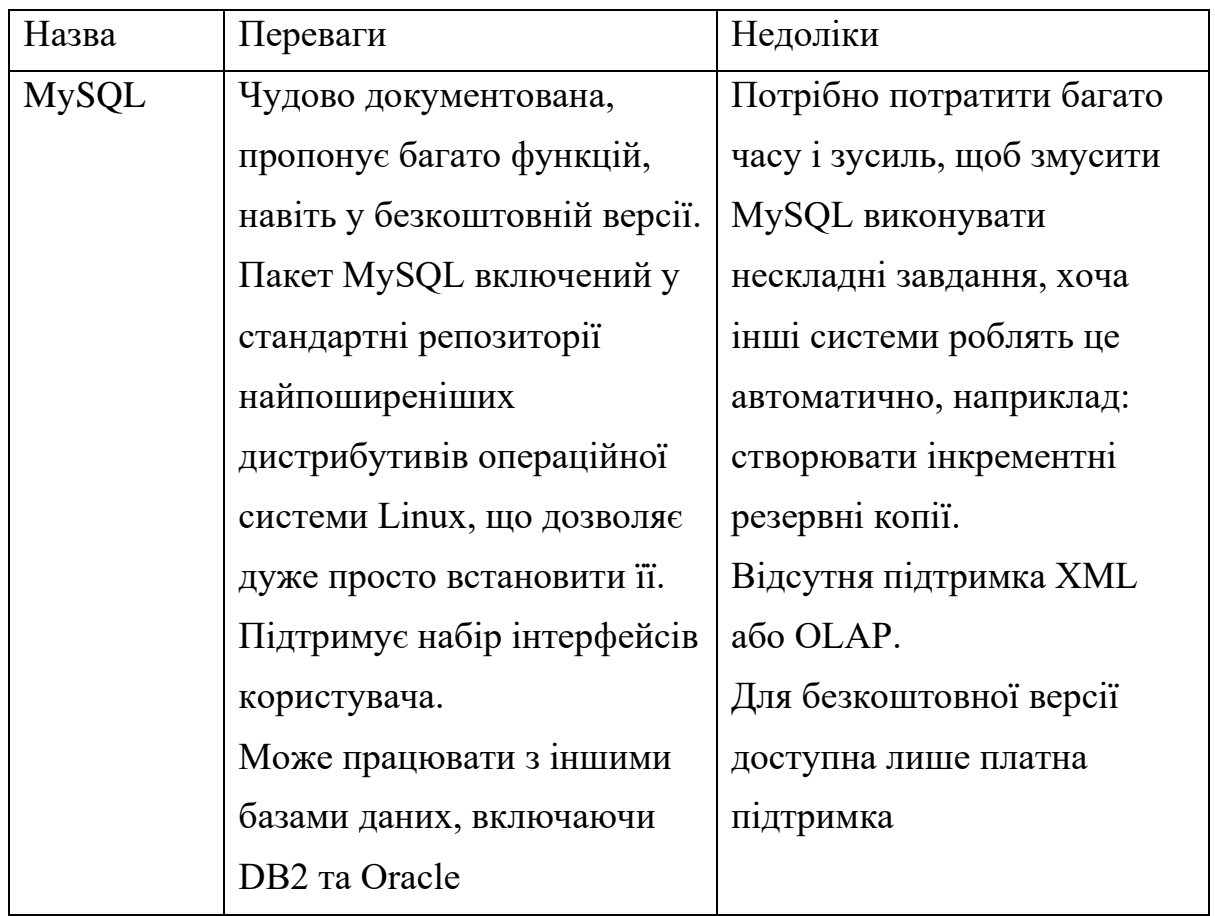

# Закінч. табл. 2.6

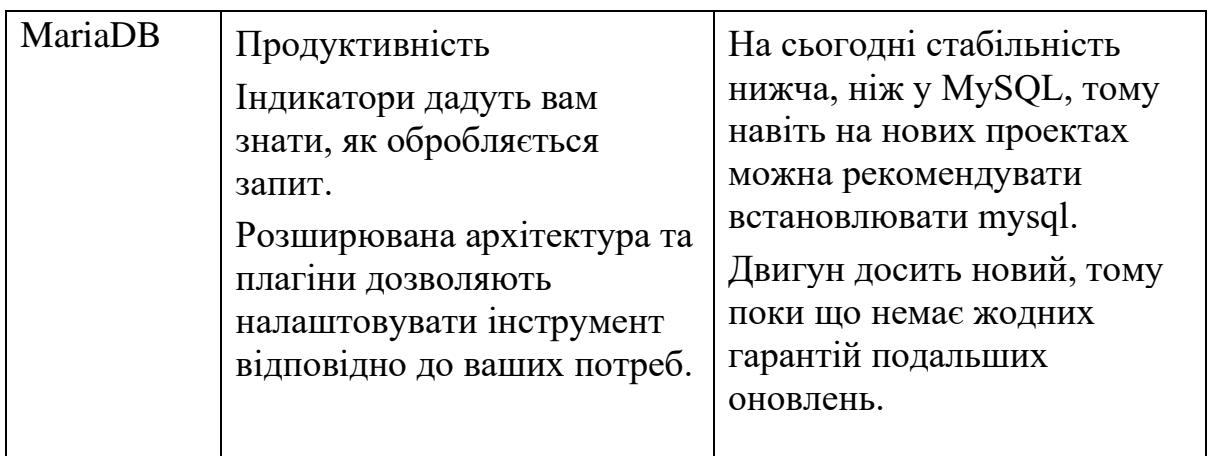
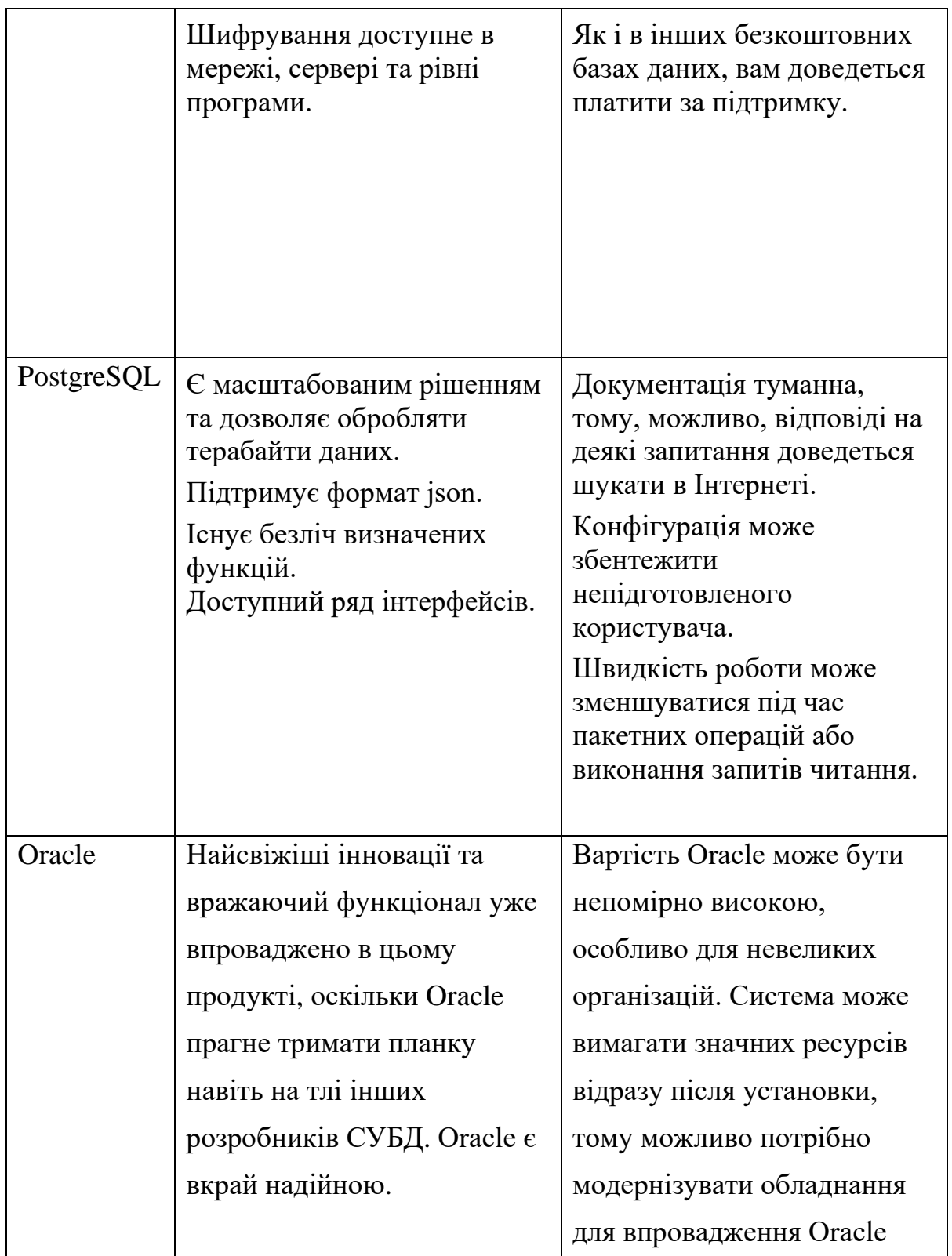

Провiвши аналіз усіх випадків використання СУБД за частотою використання та отримаємо наступний графік (рис. 2.10).

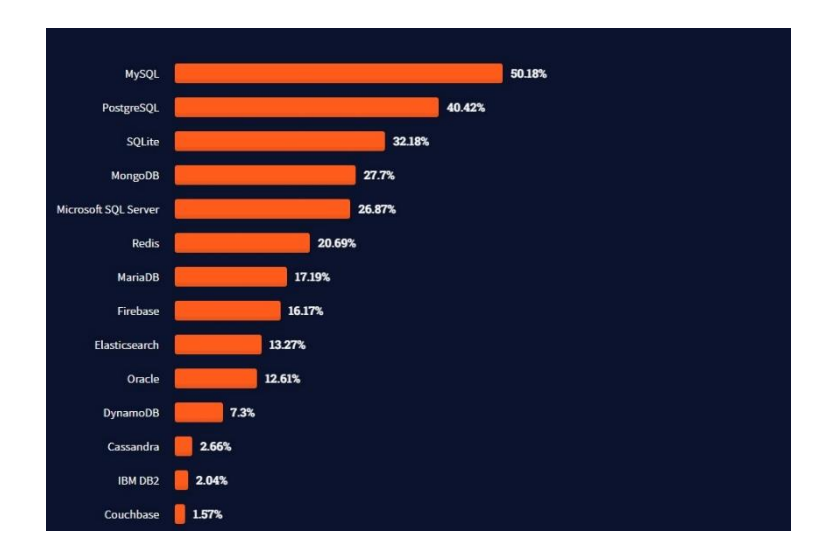

Рис. 2.10. Аналіз використання СУБД

Як показано на графiку, близько 50% сайтів, про бекенд яких відомо, використовують базу даних MySQL у своїй конструкції. Для збереження даних у проектованому інтернет магазині буде використано саме цю базу даних, так як її функціонал ідеально підходить для виконання поставлених завдань.

## **2.4. Опис структури системи та алгоритмів її функціонування**

Інформаційна модель відображує загальний склад інформаційних об'єктів автоматизованої системи, яка проектується та зв'язки між ними. Структура інформаційної моделі системи наведена на (рис. 2.11).

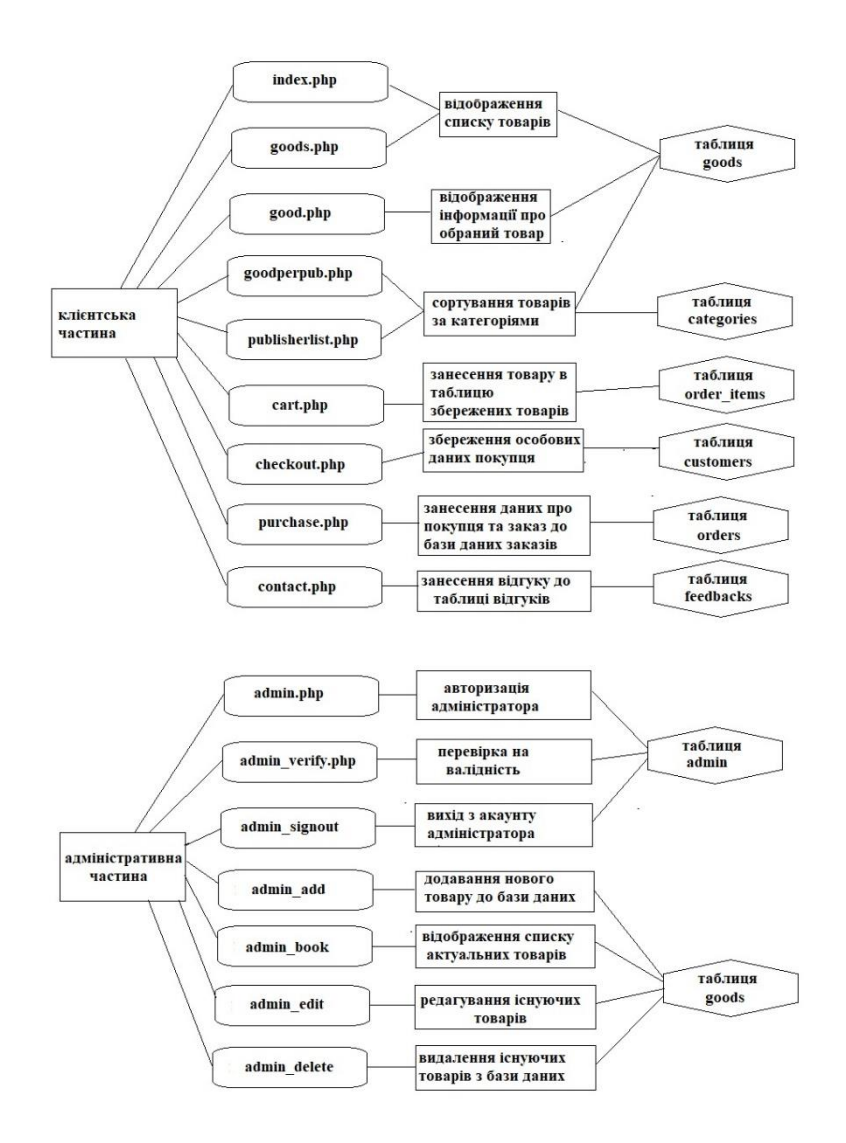

Рис. 2.11. Структура розроблюваного ПО

Програма складається з набору програмних модулів, кожний з яких виконує одну чи декілька функцій. У таблиці 2.7 наведено призначення програмних модулів.

# **Призначення програмних модулів**

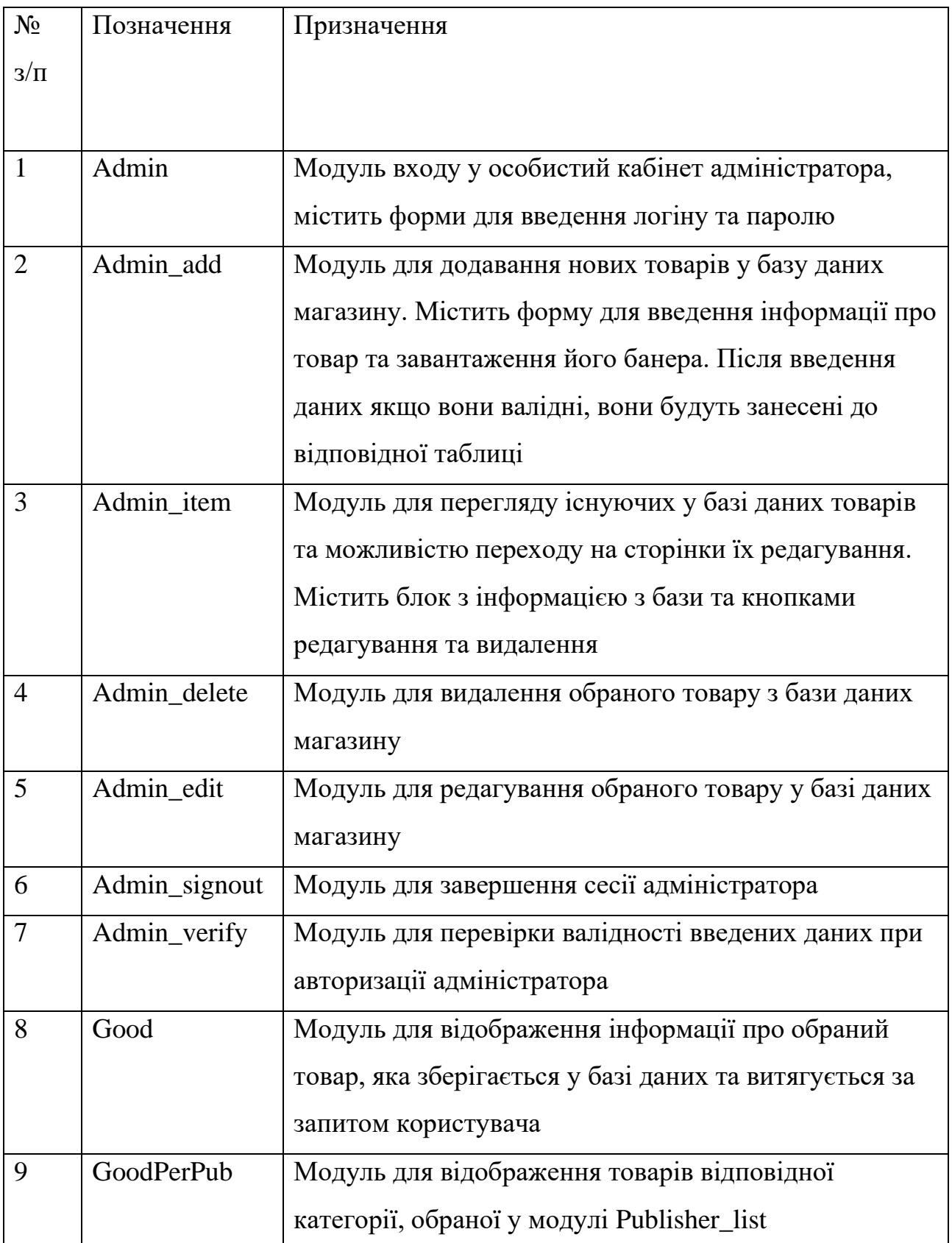

## Закінч. табл. 2.7

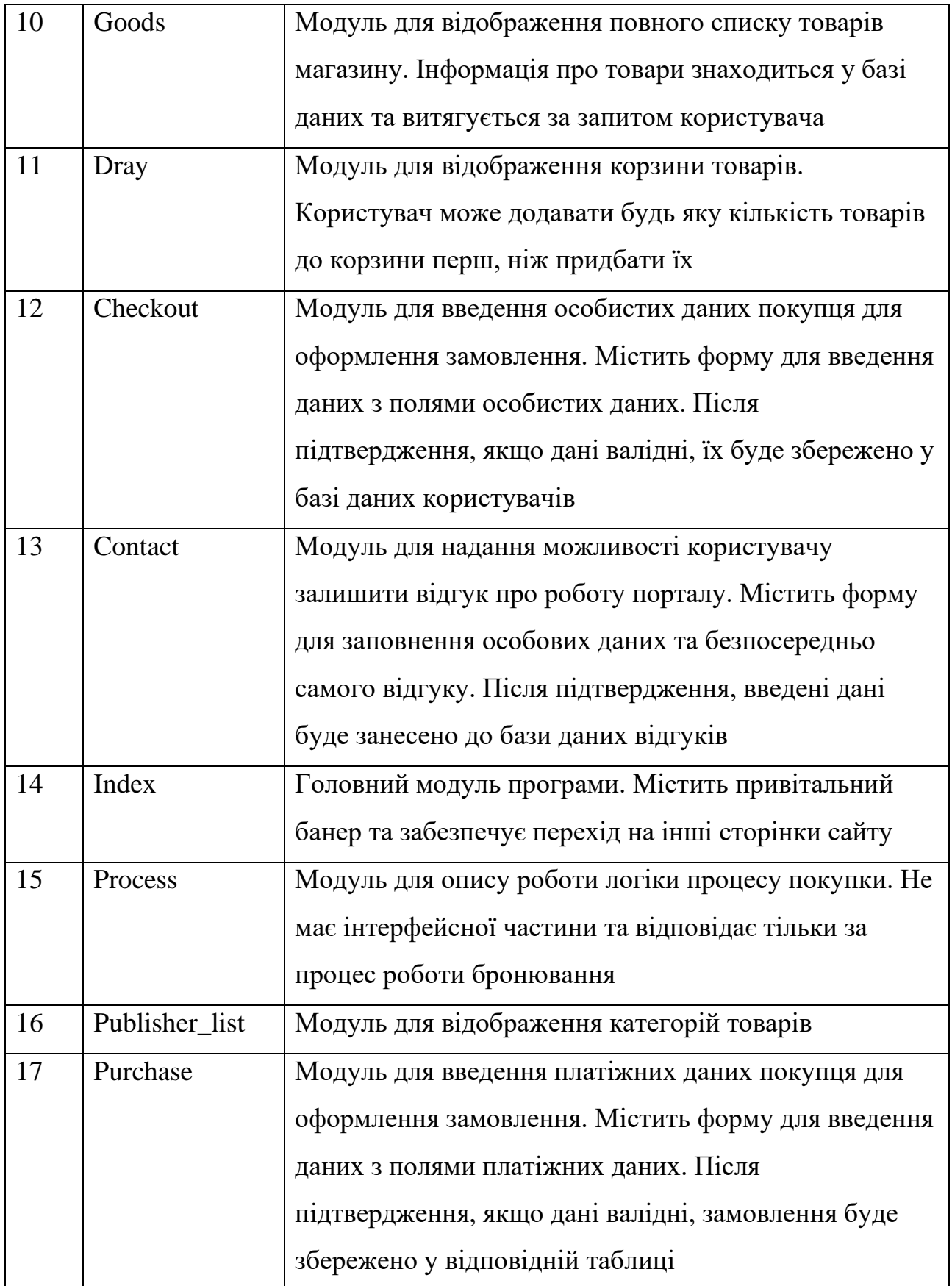

## **2.4.1. Опис архітектури системи**

В основі системи, що розробляється, лежить архітектура «клієнт-сервер», в якій завдання або мережеве навантаження розподілені між постачальниками послуг (сервісів), званих серверами, та замовниками послуг, званих клієнтами. Як середовище взаємодії клієнта з сервером використовується інтернет (рис. 2.1).

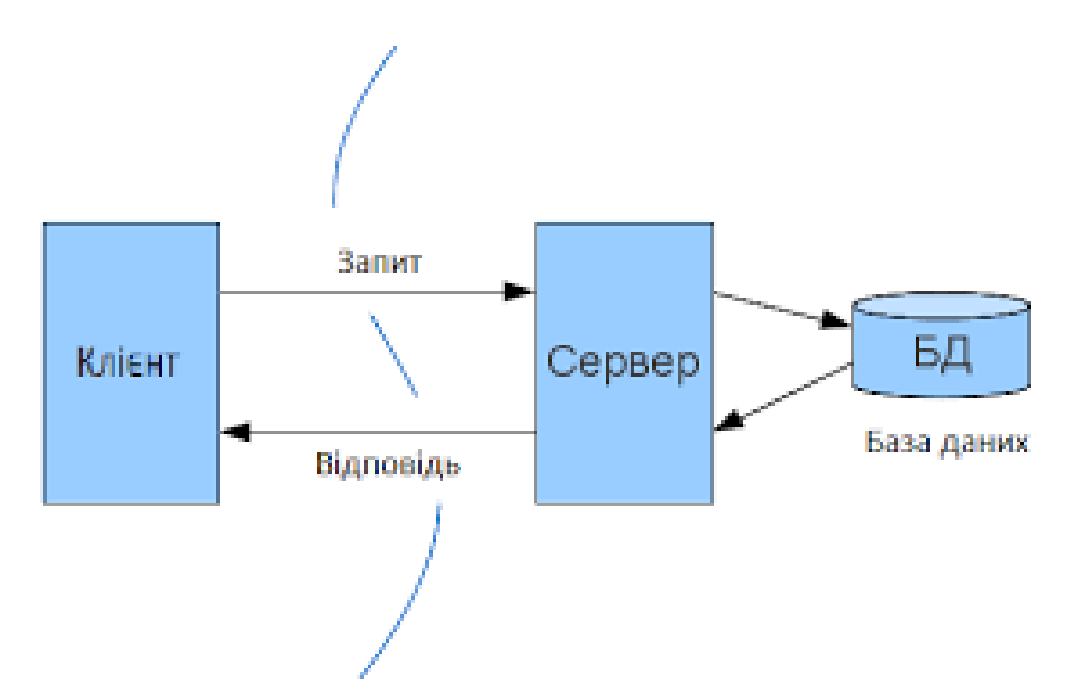

Рис. 2.1. Архітектура «клієнт-сервер»

Основними перевагами архітектури «клієнт-сервер» є:

- можливість, як правило, розподілити функції обчислювальної системи між кількома незалежними комп'ютерами у мережі. Це дозволяє спростити обслуговування обчислювальної системи. Зокрема, заміна, ремонт, модернізація або переміщення сервера, не зачіпають клієнтів;
- усі дані зберігаються на сервері, який, як правило, захищений набагато краще за більшість клієнтів. На сервері легше забезпечити контроль повноважень, щоб дозволяти доступ до даних лише клієнтам з відповідними правами доступу;
- дозволяє об'єднати різні клієнти. Використовувати ресурси одного сервера часто можуть клієнти з різними апаратними платформами, операційними системами тощо.

Основні недоліки:

- у разі використання централізованої системи, непрацездатність основного сервера може зробити непрацездатним всю програму;
- адміністрація даної системи потребує кваліфікованого професіонала;
- висока вартість обладнання.

Клієнтська частина програми повинна підтримувати такі технології:

- доступ до Інтернету;
- можливість роботи за протоколом HTTP;
- підтримка пристроїв взаємодії з людиною для введення даних.

## **2.5. Обґрунтування та організація вхідних та вихідних даних програми**

В якості вхідних даних в веб-сайтах виступають дані, за допомогою яких користувач може взаємодіяти з сервісом. Можна зробити висновок, що вхідними даними розроблюваного веб-сайту є:

Зі сторони покупця:

- 1. Прізвище покупця.
- 2. Ім'я покупця.
- 3. Місто покупця.
- 4. Поштовий індекс покупця.
- 5. Країна покупця.
- 6. Дані платіжного засобу покупця.

Зі сторони адміністратора:

1. Логін адміністратора.

2. Пароль адміністратора.

3. Назва товару.

4. Категорія товару.

- 5. Ціна товару.
- 6. Опис товару.

7. Банер товару.

8. Код товару.

Вихідними даними Web-сайту є вміст сторінок, а також сформоване замовлення у базі даних проекту.

## **2.6. Опис розробленої системи**

## **2.6.1. Використані технічні засоби**

Для виконання кваліфікаційної роботи використовувався персональний ЕОМ, який має такі характеристики:

- процесор: Intel Core i7 11375H  $4x3.3$ GHz;
- пам'ять: 16GB DDR3, 1600MHz;
- відеокарта: Intel Iris Xe Graphics G7 96EUs;
- BIOS: E1563IMS.10C, 27/01/2021;
- жорст.диск: 1TB SSD;
- карта: Broadcom NetXtreme Gigabit Ethernet;
- монітор: MSI Optix MAG271C;
- опер.система: Microsoft Windows 10 Home (64-розрядна операційна система).

## **2.6.2. Використані програмні засоби**

Провівши аналіз та порівняльну характеристику між актуальними у наш час та найбільш підходящими для вирішення нашого завдання інструментами, ми можемо зробити висновок, які з них використовуватимемо у процесі виконання роботи.

Для написання візуальної частини інтерфейсу веб-додатку інтернет магазину з продажу спортивного харчування буде використано HTML як основну розмітку для сторінок, які відображатимуться перед користувачем та CSS для стилізації цих сторінок та надання їм необхідного нам вигляду. В якості мови для виконання бекнд частини буде використаний PHP, проведений аналіз показав, що ця мова найбільш підходить для виконання поставленого завдання, так як вона має досить зрозумілу структуру, є абсолютно вільно використовуваною, має хороші показники в області продуктивності і відмінно підходить для написання веб-додатків, що недвозначно підтверджується частотою її застосування. В якості СУБД була обрана MySQL, так як вона достатньо проста у використанні, має великий функціонал, безпечна, має хорошу швидкість роботи, а також має інтерфейс для взаємодії з PHP. Як IDE для розробки було вибрано PHPStorm, а для візуалізації роботи з базою даних PHPMyAdmin.

#### **2.6.3. Виклик та завантаження програми**

Розроблений веб-сайт може бути завантажений та запущений на віддаленому хостингу або локальному сервері. Для демонстрації роботи оптимальним буде запуск на локальному сервері засобами програми OpenServerPanel. OpenServer є портативною серверною платформою та програмним середовищем, створеним спеціально для веб-розробників з урахуванням їх рекомендацій та побажань.

Процес встановлення OpenServer та запуску на ньому розробленого програмного продукту описаний далі:

В процесі установки Open Server Panel позначити галочками пункт установки Microsoft Visual C++ 2005-2008-2010-2012-2013-2015-2019 Redistributable Package, пункт установки RuntimePack Lite, пункт настроювання Windows і пункт оптимізації системи для роботи з SSD, за його наявності. Без виконання цих дій робота Open Server Panel на комп'ютері не гарантується.

Інсталяцію/переустановку бібліотек від Microsoft та застосування настройок Windows необхідно виконувати з кожною новою версією Open Server.

Щоб запустити Open Server Panel, треба вiдкрити файл Open Server.exe. Після старту програми буде видно червоний прапорець в області повідомлень

45

Windows (область біля системного годинника). Щоб увімкнути безпосередньо веб-сервер треба натиснути [Меню  $\rightarrow$  Запустити].

Перед початком роботи з Open Server Panel треба переконатися, що ввiмкненi потрібні модулі в налаштуваннях програми.

Нижче наведено встановлені в Open Server Panel початкові налаштування для підключення до різних модулів:

- підключення до MySQL;
- адреса: домен вашого сайту;
- порт:  $3306$ ;
- користувач: root;
- пароль: root.

Бажано використовувати звичну адресу localhost для підключення до MySQL, PostgreSQL, FTP або Memcache серверу.

Створення бази даних на локальному сервері Open Server:

- 1. Вiдкрити phpMyAdmin;
- 2. Натиснути "Створити БД";
- 3. У сторінці заповнити два поля під загальною назвою "Створити базу даних";
- 4. У лівому полі ввести ім'я бази даних: "www\_project";
- 5. У правому полі выбрати: utf8\_general\_ci;
- 6. Натиснути на кнопку "Створити";
- 7. У сторінці, що відкрилась, натиснути "Привілеї", щоб створити користувача;
- 8. У блоці "Новий" натиснути "Додати користувача";
- 9. У сторінці, що відкрилася, в блоці "Інформація облікового запису" заповнити поля:
	- 1) iм'я користувача: вести таке саме, як і ім'я бази даних;
	- 2) хост: замість  $\%$  ввести localhost;

3) пароль: ввести пароль бази даних сайту;

4) у блоці "База даних для користувача", поставити галочку в полі

"Надати всі привілеї", на базу даних " www\_project".

Блок "Глобальні привілеї" - не чiпати, "Відзначити все" - не відзначаємо. Натиснути кнопку "Вперед" - з'являється повідомлення: "Ви додали нового користувача". У списку таблиць БД (лівий стовпець) - видiлити створену базу даних. Вiдкрити вкладку "Імпорт", у блоці "Імпортований файл" вiдзначити "Огляд вашого комп'ютера", натиснути на кнопку "Огляд", знайти файл бази даних (з розширенням .sql або його архів .sql .zip), натиснути на кнопку "Вперед". Зачекати кілька хвилин, якщо база велика. Після закінчення імпорту з'явиться повідомлення: "Імпорт успішно завершено, виконано хххх запитів". Натиснути на кнопку "Вихід" (зверху ліворуч зелена кнопка "Exit") та закрити вікно phpMyAdmin. Перезапустити Open Server та вiдкрити сайт.

#### **2.6.4. Опис інтерфейсу користувача**

Інтерфейс програми побудований за стандартними схемами, що використовуються в розробці веб-додатків. Цей розділ допомоги докладно описує всі елементи управління та способи роботи з ними.

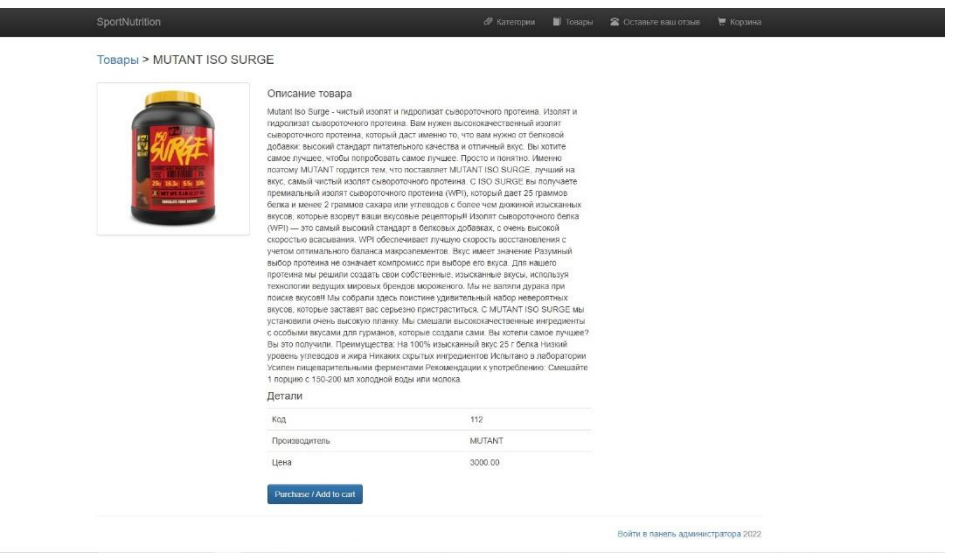

Рис. 2.11. робочий екран програми

Екран програми (рис 2.11):

1. Header сторінки: у заголовку міститься назва сайту та меню для навігації між сторінками;

2. Основна зона: основна робоча зона вікна. У наведеному прикладі в ній розміщено банер товару та його опис, також присутня кнопка для збереження товару у корзині;

3. Footer сторінки: у футері розміщено посилання для переходу на сторінку адміністрування ресурсу.

Форма введення:

Форма введення (рис. 2.12) є елементом управління, який дає користувачеві можливість ввести інформацію. Це може бути будь-яка інформація – від імені користувача до завантаження банеру товару.

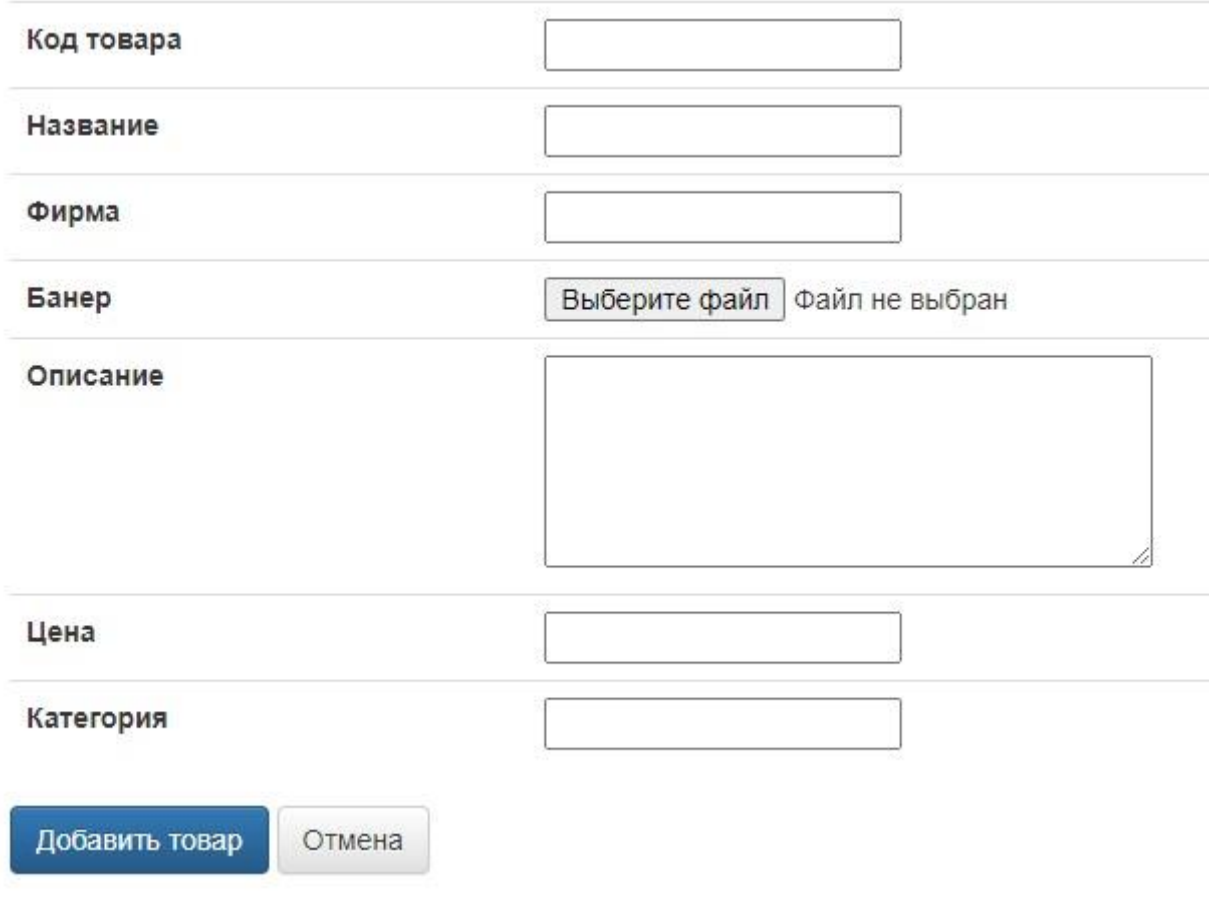

Рис. 2.12. форма введення

Редагування форми введення починається при виборі одного з полів цієї форми. Після заповнення форми користувач має можливість натиснути кнопку збереження, після чого програма виконає запрограмовану логіку.

При натисканні кнопки вибору користувач матиме змогу редагувати саме це поле. Навігація по елементах керування здійснюється кнопками "Вгору" та "Вниз", або за допомогою комп'ютерної миші.

Поля введення можуть трохи відрізнятися одна від одної. Крім цього можуть бути поля пароля та числові поля. Поля пароля відрізняються від простого текстового поля тим, що там під час редагування відображаються не введені символи, а знаки "\*" для того, щоб пароль не можна було підглянути. Числові поля бувають як цілі, так і дробові. Вони дозволяють вам вводити лише цифри, а також (у дрібних полях) – десяткову точку.

Список (рис 2.13) є елементом управління, який дозволяє вибрати одне значення із запропонованих. Список може бути згорнутим та розгорнутим. Приклад використання списку наведено далі.

Список категорий

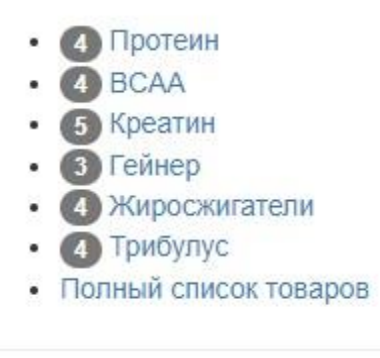

Рис. 2.13. Cписок

### **2.6.4.1. Опис клієнтської частини**

Для клієнтської частини було реалізовано сторінки (рис. 2.14, 2.15, 2.16, 2.17, 2.18, 2.19, 2.20, 2.21), необхідні для взаємодії клієнта з базою даних магазину. Функціонал сайту дає можливість клієнту ознайомитись з актуальними товарами на сайті магазину, додати сподобавшийся товар до корзини, придбати додані товари, сортувати товари за категоріями та залишати відгук про роботу порталу. Загальний вигляд сторінок наведено нижче. Код сторінок наведено у додатках.

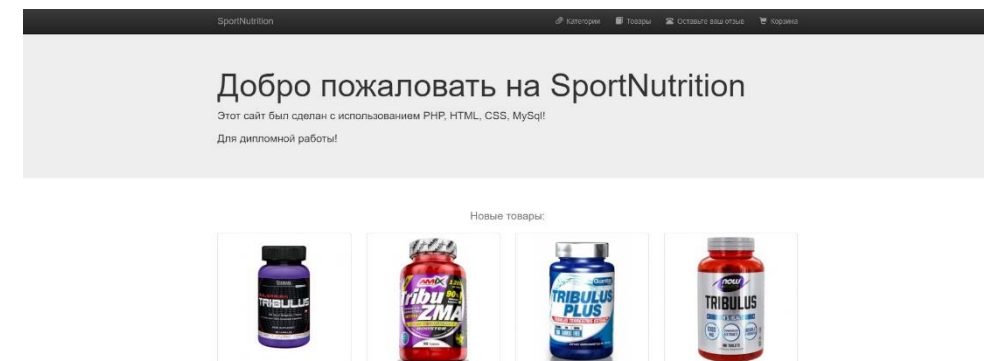

Рис. 2.14. Iнтро сторінка

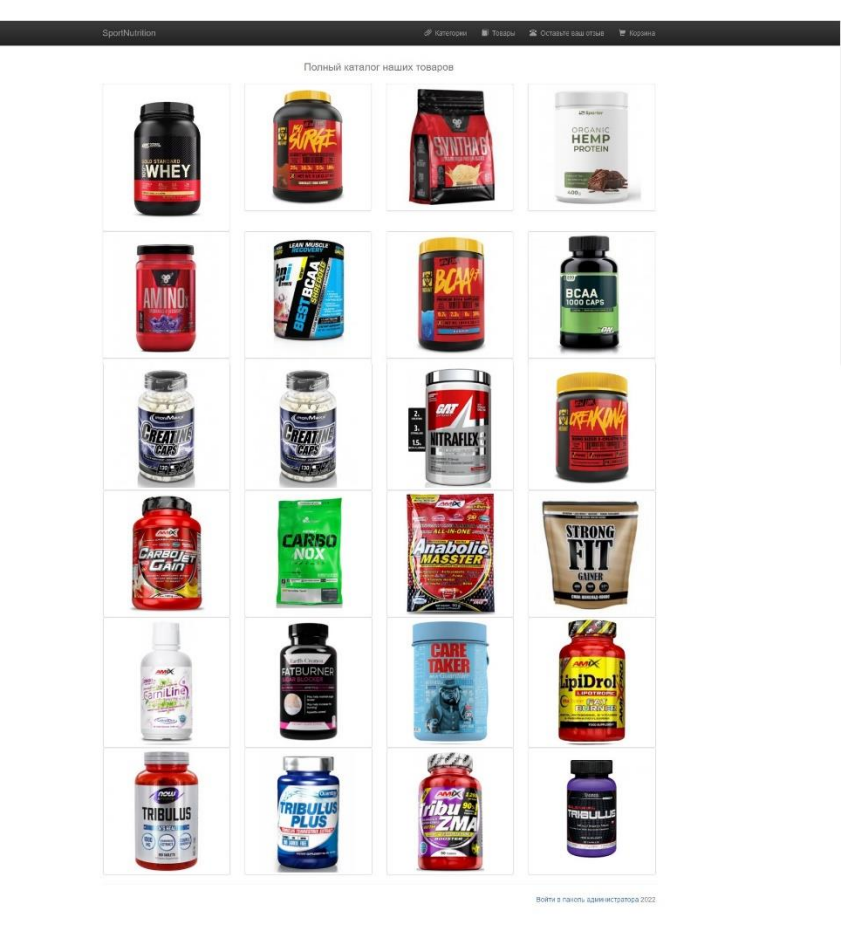

Рис. 2.15. Сторінка товарів

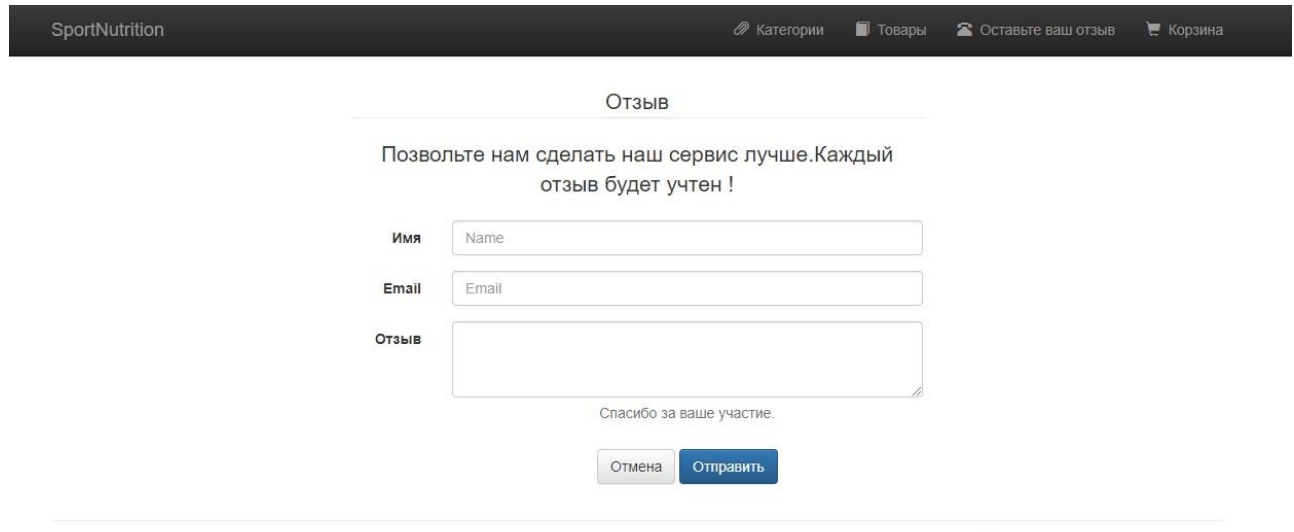

Войти в панель администратора 2022

## Рис. 2.16. Сторінка відгуків

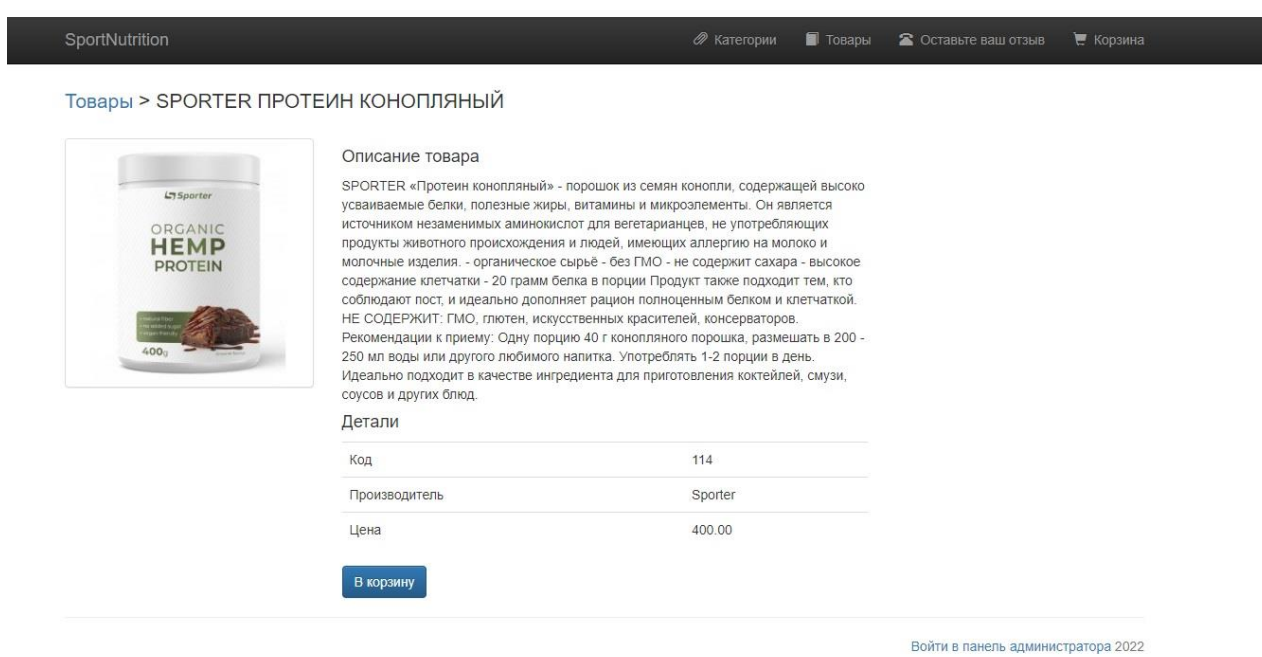

Рис. 2.17. Сторінка інформації про товар

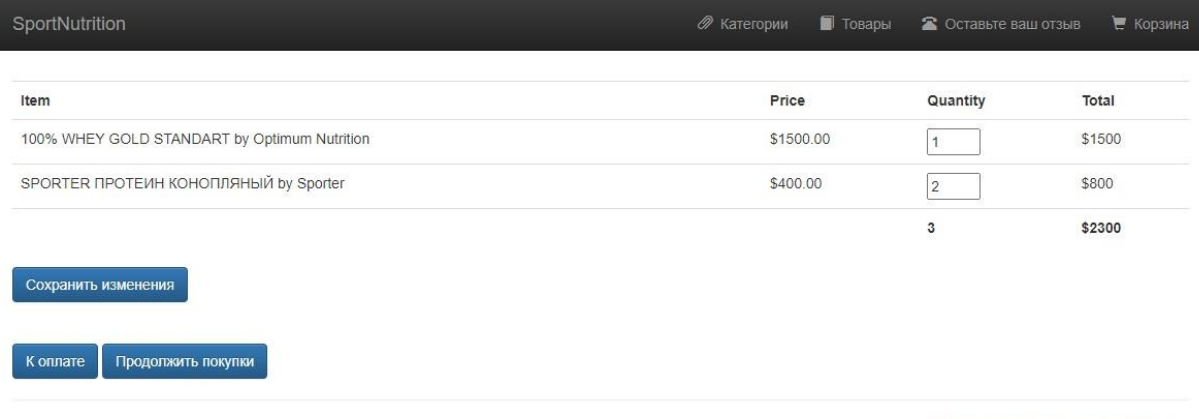

Войти в панель администратора 2022

## Рис. 2.18. Сторінка збережених користувачем товарів

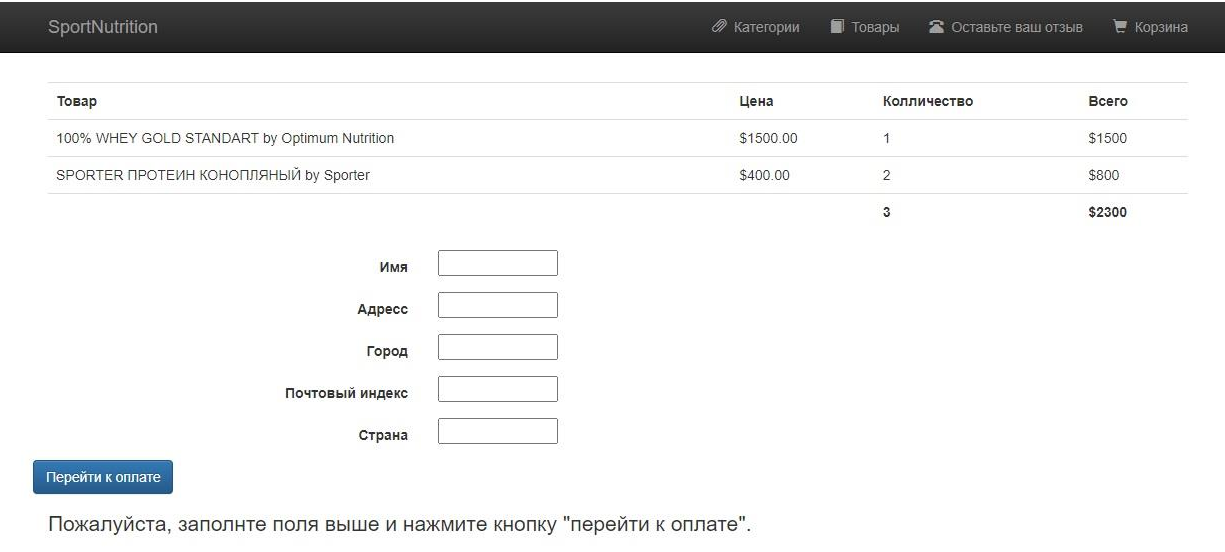

Войти в панель администратора 2022

Рис. 2.19. Сторінка бронювання замовлення

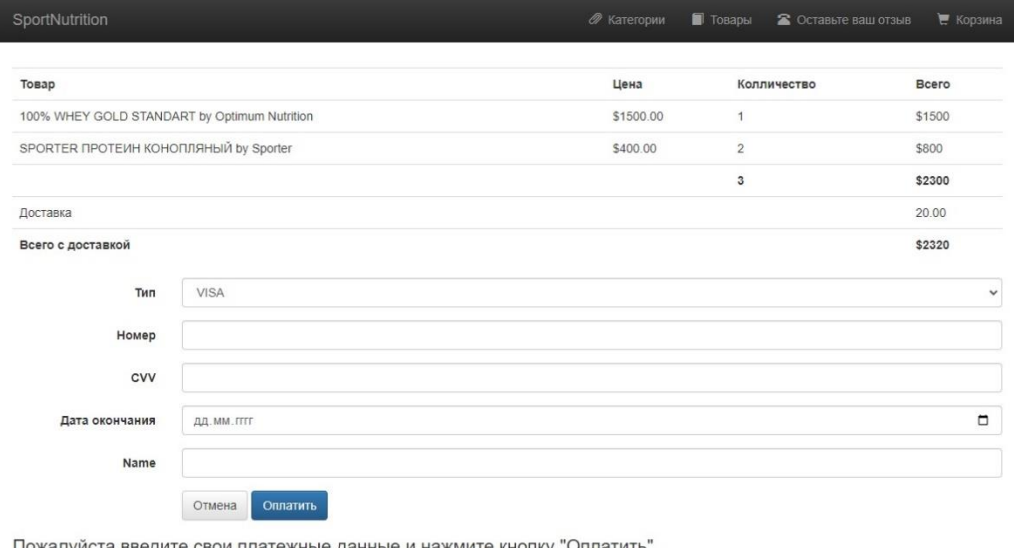

свои плате ные данные и на иите кнопку "Оплатить".<br>''

Войти в панель администратора 2022

Рис. 2.20. Сторінка оплати

| SportNutrition            | d <sup>9</sup> Категории   Товары 2 Оставьте ваш отзыв ≥ Корзина |
|---------------------------|------------------------------------------------------------------|
| Категории > Креатин       |                                                                  |
|                           | QUAMTRAX KRE-ALKALYN 3000 - 120<br><b>Детапи</b>                 |
|                           | IRONMAXX CREATIN - 130<br>детали                                 |
| 스<br>$\overline{a}$<br>15 | GAT SPORT GAT NITRAFLEX+CREATINE 420 F<br>Детали                 |
|                           | MUTANT CREAKONG<br>Детали                                        |
| <b>Longer Mine</b>        | OLIMP SPORT NUTRITION CARBO NOX<br>Детали                        |
|                           | Balling & Barrett Americans Andre                                |

Рис. 2.21. Сторінка категорії

## **2.6.4.2. Опис адміністрування системою**

Для адміністрування магазину було реалізовано сторінки (рис. 2.22, 2.23, 2.24), необхідні для взаємодії адміністратора з базою даних магазину. Функціонал адмінпанелі дає можливість адміністратору бачити список усіх товарів, які присутні у базі даних магазину, редагувати чи видаляти ці дані, та додавати нові товари до бази даних. Загальний вигляд сторінок наведено нижче. Код сторінок наведено у додатках.

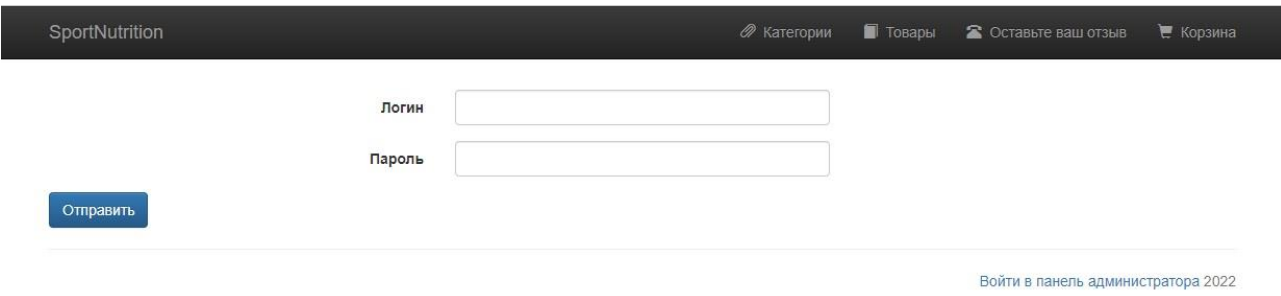

Рис. 2.22. Cторінка входу в адмінпанель

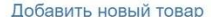

| Код | Название                                                               | Фирма                               | Банер                         | Описание                                                                                                    | Цена   | Категория |                                     |  |
|-----|------------------------------------------------------------------------|-------------------------------------|-------------------------------|----------------------------------------------------------------------------------------------------|--------|-----------|-------------------------------------|--|
| 134 | ULTIMATE NUTRITION<br><b>BULGARIAN TRIBULUS</b><br>TERRESTRIS (90 KAN) | <b>ULTIMATE</b><br><b>NUTRITION</b> | pGNC1-2332283dt-265x265.jpg   | Tribulus Terrestris - является<br>абсолютно натуральной<br>растительной альтернативой<br>синтетическим гормонам-<br>анаболикам. Повышенный<br>уровень тестостерона<br>способствует синтезу<br>протеина и установлению<br>положительного азотного<br>баланса в организме. Для<br>атлета это означает<br>усиленный рост мышечных<br>клеток и мышечной силы, а<br>также более быстрое<br>восстановление организма.<br>Tribulus Terrestris от фирмы<br>Ultimate Nutrition способен<br>повысить уровень<br>тестостерона более чем на<br>48% менее чем за 5 дней. | 446.00 | Трибулус  | Редактировать Удалить               |  |
|     |                                                                        |                                     |                               | месяца.                                                                                                    |        |           |                                     |  |
| 133 | AMIX TRIBU-ZMA<br>1200MF - 90 TAB                                      | AMIX                                | Amix Tribu-ZMA 1200.png       | Amix Tribu-ZMA сочетает в<br>себе высокоэффективный<br>растительный экстракт<br>Tribulus Terrestris и<br>запатентованный<br>минеральный комплекс ZMA.<br>Содержащийся натуральный<br>экстракт Tribulus Terrestris<br>имеет высокую<br>концентрацию сапонинов<br>(90%). Сапонины есть не что<br>иное, как природные<br>стимуляторы уровня<br>тестостерона. Препарат<br>одинаково эффективен и для<br>мужчин и женщин для                                                                                                    | 768.00 | Трибулус  | Редактировать Удалить               |  |
| 130 | AMIX AMIXPRO<br>LIPIDROL FAT BURNER<br><b>PLUS - 120</b>               | AMIX                                | AmixPro Lipidrol -265x265.png | Amix LipiDrol Fat Burner 3TO<br>уникальный регулятор веса,<br>содержащий<br>усовершенствованную форму<br>холина VitaCholine и<br>комплекс других важных<br>соединений, таких как<br>инозитол, метионин и хорошо<br>известный фосфолипид<br>фосфатидилсерин. В<br>сочетании с витаминами<br>группы В играет ключевую<br>роль в превращении жиров в<br>энергию. VitaCholine это<br>ведущий бренд холина,<br>незаменимого питательного<br>вещества на всех этапах                                                                                              | 463.00 |           | Жиросжигатели Редактировать Удалить |  |

Рис. 2.23. Сторінка товарів з бази даних

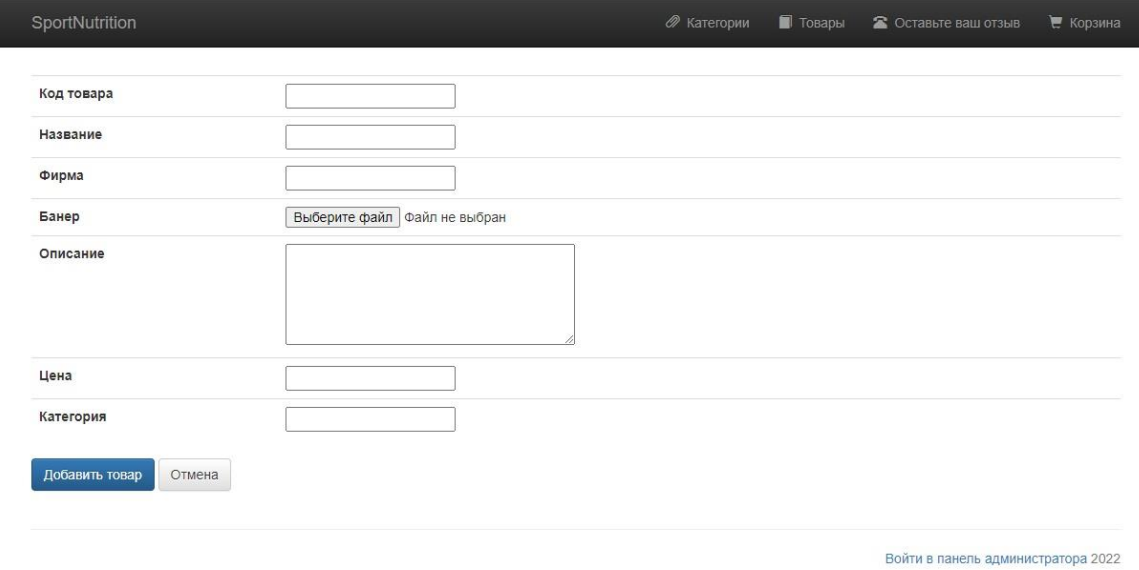

Рис. 2.24. Сторінка додавання нового товару

## **РОЗДІЛ 3 ЕКОНОМІЧНИЙ РОЗДІЛ**

## **3.1. Розрахунок трудомісткості та вартості розробки програмного продукту**

Початкові дані:

- 1. Передбачуване число операторів програми 500;
- 2. Коефіцієнт складності програми (1,25...2,0) 1,4;
- 3. Коефіцієнт корекції програми в ході її розробки (0,05...0,1) 0,05;
- 4. Годинна заробітна плата програміста 60 грн/год;
- 5. Коефіцієнт збільшення витрат праці в наслідок недостатнього опису задачі (1,2...1,5) - 1,2;
- 6. Коефіцієнт кваліфікації програміста, обумовлений від стажу роботи з даної спеціальності (від 3-х до 5 років) – 1,1;
- 7. Вартість машино-години ЕОМ 14 грн/год.

Нормування праці в процесі створення ПЗ істотно ускладнено в силу творчого характеру праці програміста. Тому трудомісткість розробки ПЗ може бути розрахована на основі системи моделей з різною точністю оцінки.

Трудомісткість розробки ПЗ можна розрахувати за формулою:

 $t = t_o + t_u + t_a + t_n + t_{\text{crit}} + t_{\text{in}}$ , людино-годин, (3.1)

де *t<sup>o</sup>* - витрати праці на підготовку й опис поставленої задачі (приймається 50 людино-годин);

*t<sup>и</sup>* - витрати праці на дослідження алгоритму рішення задачі;

*t<sup>а</sup>* - витрати праці на розробку блок-схеми алгоритму;

*tп* - витрати праці на програмування по готовій блок-схемі;

*tотл* - витрати праці на налагодження програми на ЕОМ;

*t<sup>д</sup>* - витрати праці на підготовку документації.

Складові витрати праці визначаються через умовне число операторів у програмному забезпеченні, яке розробляється.

Умовне число операторів (підпрограм):

$$
Q = q \cdot C \cdot (1 + p),
$$

де *q* - передбачуване число операторів програми (*q* =500);  $C$  - коефіцієнт складності програми  $(C=1,4)$ ;  $p$  - коефіцієнт корекції програми в ході її розробки ( $p = 0.05$ ). Звідси умовне число операторів в програмі:

$$
Q = 500 \cdot 1.4 \cdot (1 + 0.05) = 735
$$

Витрати праці на вивчення опису задачі *t<sup>и</sup>* визначається з урахуванням уточнення опису і кваліфікації програміста:

$$
t_u = \frac{Q \cdot B}{75.85 \cdot k}, \text{людино-годин},
$$

де *B* - коефіцієнт збільшення витрат праці внаслідок недостатнього опису задачi;

*k* - коефіцієнт кваліфікації програміста, обумовлений від стажу роботи з даної спеціальності. При стажі роботи від 3 до 5 років він складає 1,1.

Приймемо збільшення витрат праці в наслідок недостатнього опису завдання не більше 50% (*B* = 1.2). З урахуванням коефіцієнта кваліфікації *k* = 1,1, отримуємо витрати праці на вивчення опису завдання:

$$
t_u
$$
 = (735 · 1,2) / (80 · 1,1) = 10,02 людино-годин.

Витрати праці на розробку алгоритму рішення задачі визначаються за формулою:

$$
t_a = \frac{Q}{(20...25)*k}, \text{ JHOJUHO-TOJUH}, \qquad (3.2)
$$

де *Q* – умовне число операторів програми; *k* – коефіцієнт кваліфікації програміста. Підставивши відповідні значення в формулу (3.2), отримаємо:

$$
t_a
$$
= 735/(21 · 1,1) = 31,81 людино-годин.

Витрати на складання програми по готовій блок-схемі:

$$
t_n = \frac{Q}{(20...25)*k}
$$
, людино-годин,

$$
t_n = 735 / (25 \cdot 1,1) = 26,72 \text{ moduino-годин.}
$$

Витрати праці на налагодження програми на ЕОМ:

– за умови автономного налагодження одного завдання:

$$
t_{\text{OTJ}} = \frac{Q}{(4...5)*k}, \text{ JHOДИНО-ГОДИН}.
$$

$$
t_{omn} = 735 / (5 \cdot 1,1) = 133,63
$$
 людино-годин.

за умови комплексного налагодження завдання:

$$
t^k_{om\pi} = 1,5 * \text{ton}
$$
, людино-годин.  
 $t^k_{om\pi} = 1,5 \cdot 133,63 = 200,445 \text{ людино-годин.}$ 

Витрати праці на підготовку документації визначаються за формулою:

$$
t_{\rm A} = t_{\rm A} + t_{\rm A}.
$$
людино-годин,

де  $t_{\text{ap}}$  – трудомісткість підготовки матеріалів і рукопису:

$$
t_{\rm ap} = \frac{Q}{(15...20)*k}
$$
, *людино-годин*.

 $t_{\text{no}}$  – трудомісткість редагування, печатки й оформлення документації:

$$
t_{\text{до}} = 0.75 * t_{\text{д}}
$$
, людино-годин.

Підставляючи відповідні значення, отримаємо:

*tдр* = 735 / (18 · 1,1) = 37,12 людино-годин.

*tдо* = 0,75 · 37,12 = 27,84 людино-годин.

*tд*= 37,12 + 27,84 = 64,96 людино-годин.

Повертаючись до формули (3.1), отримаємо повну оцінку трудомісткості розробки програмного забезпечення:

 $t = 50 + 10{,}02 + 31{,}84 + 26{,}72 + 133{,}63 + 64{,}96 = 317{,}17$  людино-годин.

#### **3.2. Розхунок витрат на створення програми**

Витрати на створення ПЗ *КПО* включають витрати на заробітну плату виконавця програми *ЗЗП* і витрати машинного часу, необхідного на налагодження програми на ЕОМ:

$$
K_{\text{HO}} = 3_{\text{3H}} + 3_{\text{MB}}
$$
, rph.

Заробітна плата виконавців визначається за формулою:

$$
3_{3\Pi} = t * C_{\Pi p}, \text{rph.}
$$

де: *t* - загальна трудомісткість, людино-годин;

*СПР* - середня годинна заробітна плата програміста, грн/година

З урахуванням того, що середня годинна зарплата програміста становить 60 грн / год, отримуємо:

$$
3_{3II} = 317,17 \cdot 60 = 19030,2
$$
 rph.

Вартість машинного часу, необхідного для налагодження програми на ЕОМ, визначається за формулою:

$$
3_{M6} = t_{\text{OTJ}} * C_{\text{M}} , \text{rph.} \quad (3.3)
$$

де *tотл* - трудомісткість налагодження програми на ЕОМ, год;

*Смч* - вартість машино-години ЕОМ, грн/год (14 грн/год).

Підставивши в формулу (3.3) відповідні значення, визначимо вартість необхідного для налагодження машинного часу:

$$
3_{\text{Me}} = 215,85 \cdot 14 = 3021,9 \text{ rpm}.
$$

Звідси витрати на створення програмного продукту:

$$
K_{IO}
$$
 = 19030,2 + 3021,9 = 22052,1 rpm.

Очікуваний період створення ПЗ:

$$
T = \frac{t}{B_{k}*F_p}
$$
, mic.

де *Bk* - число виконавців (дорівнює 1);

*F<sup>p</sup>* - місячний фонд робочого часу (при 40 годинному робочому тижні *Fp*=176 годин).

Звідси витрати на створення програмного продукту:

$$
T = 317,17 / 1.176 = 1,8
$$
 mic.

#### **Висновок**

Програмне забезпечення призначене для реалізації веб-орієнтованої інформаційної системи з метою автоматизації діяльності компанії в сфері електронної комерції. Вартість даного програмного забезпечення становить 22052,1 грн. і не вимагає додаткових витрат при впровадженні та експлуатації програми. Очікуваний час розробки становить 1.8 мiсяцi. Цей термін пов'язаний зі значним числом операторів, і включає час на дослідження і розробку алгоритму вирішення поставленого завдання, програмування по готовому алгоритму, налагодження програми та підготовку документації.

#### **ВИСНОВКИ**

Під час виконання кваліфікаційної роботи була проведена робота з вивчення технологій розробки веб-сайтів з використанням технологій PHP, MySql, HTML, CSS. За підсумками виконання роботи було розроблено інформаційну систему Web-застосунку інтернет магазину з продажу спортивного харчування.

Реалізовано функції користувача та адміністратора, що забезпечить можливостями перегляду основної інформації про товари компанії, сотрування товарів за категоріями, придбання товарів, написання відгуків з боку користувача та повного адміністрування порталу за допомогою панелі адміністратора.

Створена система дозволяє адміністратору керувати вмістом сайту, змінювати, видаляти та додавати інформацію до нього. При створенні системи були враховані всі плюси та мінуси систем-аналогів, вибраних для порівняння.

Розроблено всі необхідні діаграми для проектування та програмування системи та бази даних. Після реалізації системи обраними мовами програмування та середовищах, було проведено випробування на працездатність, яке засвідчило, що система виконуємо усі поставлені нами функції.

Оскільки порушень не виявлено, всі функції відповідають вимогам, тому веб-ресурс готовий до повної функціональної роботі, тобто система для впровадження, яка може бути використана бізнесом підвищення клієнтообігу.

У ході роботи були виконано такі завдання:

- аналіз предметної області для вибору найкращих інструментів i вирішення поставленого завдання;
- вивчення необхідних матеріалів для роботи з мовами програмування;
- вивчення необхідних матеріалів для роботи з базою даних;
- розробка блок схеми принципу роботи інформаційної системи;
- побудова архітектури iнтернет-додатки;
- розробка дизайну веб-програми;
- створення інтерфейсу користувача веб-додатку;
- створення бекенд частини програми для взаємодії з базою даних;
- тестування системи;
- аналіз результатів роботи.

#### **СПИСОК ВИКОРИСТАНИХ ДЖЕРЕЛ**

1. Дронов А. В. «PHP, MySQL и Dreamweaver MX 2004 - Разработка интерактивных Web-сайтов». СПб: БХВ-Петербург, 2005, 448 с.

2. L. Welling, L. Thomson. « PHP and MySQL Web Development (4th Edition)». Addison-Wesley Professional, 2008, 848 с.

3. Колісніченко Д.М. «Joomla 1.5. Руководство пользователя». СПб.: БХВ-Петербург, 2009, 224 с.

4. Колісніченко Д.М. «Двигун для вашого сайту. CMS Joomla! Slaed, PHP-Nuke». СПб.: БХВ-Петербург, 2008, 368 с.

5. Норт Берри. «Joomla! Практическое руководство». СПб.: СимволПлюс, 2008, 448 c.

6. Ден Рамел. «Самоучитель Joomla!». БХВ-Петербург, 2008, 448 с.

7. Хаген Граф. «Создание веб-сайтов с помощью Joomla! 1.5». Видавничий будинок "Вільямс". 2009, 304 с.

8. David Lane, Hugh E. Williams. «Web DB Applications with PHP & amp; MySQL, 2nd Edition». O'Reilly Media, 2004, 680с.

9. Котеров Д. В. «PHP7 в подлиннике». СПб.: БХВ-Петербург, 2016, 1069 с.

10. MySQL 4 – Строкові функції. URL: [http://www.codenet.ru/db/mysql/mystring4.](http://www.codenet.ru/db/mysql/mystring4) дата звернення: 08.05.2022.

11. Web-розробка. URL: [http://fcit.tneu.org/web-rozrobka/.](http://fcit.tneu.org/web-rozrobka/) дата звернення: 08.05.2022.

12. Астахова І.Ф., Толстобров А.П., Мельников В.М. «СУБД. Язык SQL в примерах и задачах». Воронеж, 2001, 160 с.

13. Бурсов М.В., Миколаїв Д.Г., Гаврилін Д.А. «Основы работы с HTML редактором Dreamweaver». Навчально-методичний посібник. Санкт-Петербург: Видавництво ГТМТО, 2002 – 101 c. / Режим доступа: https://vdoc.pub/download/html-dreamweaver-65m9gh5mqcm0. дата звернення: 08.05.2022.

66

14. Хансен Г., Хансен Д. «Базы данных. Разработка и управление». М: Біном, 2010, 704 с.

15. Маклафлiн Б. «PHP и MySQL, исчерпывающее руководство». СПб.: Пiтер, 2014, 544c.

16 Види тестування ПО. Функціональне тестування. URL: [http://qalearning.com.ua/theory/lectures/material/testing-types-functtional/.](http://qalearning.com.ua/theory/lectures/material/testing-types-functional/) дата звернення: 08.05.2022.

17. Перенесення файлів із localhost на сервер. URL: [http://joomlaportal.ru/faq/installation-and-update/51-perenos-sajta-slocalhost-na](http://joomlaportal.ru/faq/installation-and-update/51-perenos-sajta-slocalhost-na-server)[server.](http://joomlaportal.ru/faq/installation-and-update/51-perenos-sajta-slocalhost-na-server) дата звернення: 08.05.2022.

18. Архітектура клієнт-сервер. URL: [http://inter.ptngu.com/kompyuterni](http://inter.ptngu.com/kompyuterni-merezhi/arhitektura-kliyent-server)[merezhi/arhitektura-kliyent-server.](http://inter.ptngu.com/kompyuterni-merezhi/arhitektura-kliyent-server) дата звернення: 08.05.2022.

## **ДОДАТОК А**

### **ЛІСТИНГ ПРОГРАМИ**

### Лiстинг файлу Index.php:

```
\langle?php
 session_start();
 \text{South} = 0;
  // conno DB
 $title = "Index"; require_once "./tmp/header.php";
  require_once "./functtions/DB_functtions.php";
 \text{Sconn} = \text{db} \text{conn};
  $row = select4LatestItem($conn);
?>
     <!-- Example row of columns -->
     <p class="lead text-center text-muted">Новые товары:</p>
     <div class="row">
     \langle?php foreach($row as $item) { ?>
     <div class="col-md-3">
       <a href="item.php?itemibn=<?php echo $item['item_ibn']; ?>">
       \langle <img class="img-responsive img-thumbnail" src="./bootstrap/img/\langle?php echo $item['item_image']; ?>">
      \langle a \rangle\langlediv>\langle?php } ?>
    \langlediv>\langle?php
  if(isset($conn)) {mysqli_close($conn);}
  require_once "./tmp/footer.php";
?>
```
### Лiстинг файлу Admin.php:

```
<?php
  $title = "Administration section";
  require_once "./tmp/header.php";
?>
   <form class="form-horizontal" method="post" action="admin_verify.php">
```

```
 <div class="form-group">
```

```
 <label for="name" class="control-label col-md-4">Логин</label>
 <div class="col-md-4">
```

```
 <input type="text" name="name" class="form-control">
```

```
\langlediv\rangle\langlediv> <div class="form-group">
    <label for="pass" class="control-label col-md-4">Пароль</label>
    <div class="col-md-4">
      <input type="password" name="pass" class="form-control">
   \langlediv> </div>
  <input type="submit" name="submit" class="btn btn-primary">
 </form>
```

```
<?php
  require_once "./tmp/footer.php";
?>
```
## Лiстинг файлу Admin\_verify.php:

```
<?php
  session_start();
   if(!isset($_POST['submit'])){
     echo "Warning! Check again!";
     exit;
   }
   require_once "./functtions/DB_functtions.php";
  \text{Sconn} = \text{db\_conn}.
  \text{Shame} = \text{trim}(\text{$\textcircled{s}$_POST['name']});spass = trim($_POST['pass']);
  if($name == "" || $pass == ""){
     echo "Name or Pass is empty!";
     exit;
   }
   $name = mysqli_real_escape_string($conn, $name);
  spass = mysqli\_real\_escape\_string(\$conn, $pass);<sup>spass = shal(<sup>spass</sup>);</sup>
   // get from db
   $query = "SELECT name, pass from admin";
   $result = mysqli_query($conn, $query);
   if(!$result){
     echo "Empty data " . mysqli_error($conn);
     exit;
   }
   $row = mysqli_fetch_assoc($result);
  if($name != $row['name'] &\& $pass != $row['pass']){
     echo "Name or pass is warning. Check again!";
     $_SESSION['admin'] = false;
     exit;
```
}

```
 if(isset($conn)) {mysqli_close($conn);}
  $_SESSION['admin'] = true;
  header("Location: admin_item.php");
\gamma
```
## Лiстинг файлу Good.php:

```
<?php
 session_start();
 $item ibn = $ GET['itemibn'];
  // DB conn
  require_once "./functtion/DB_functtion.php";
 \text{Sconn} = \text{db\_conn};
  $query = "SELECT * FROM items WHERE item_ibn = '$item_ibn'";
  $result = mysqli_query($conn, $query);
  if(!$result){
   echo "Can't get data " . mysqli_error($conn);
   exit;
  }
  $row = mysqli_fetch_assoc($result);
  if(!$row){
   echo "Empty item";
   exit;
  }
  $title = $row['item_title'];
  require "./tmp/header.php";
?>
    <!-- Example clmns -->
    <p class="lead" style="margin: 25px 0"><a href="boooks.php">Товары </a> > <?php echo $row['item_title']; 
?></p>
    <div class="row">
      <div class="col-md-3 text-center">
       <img class="img-responsive img-thumbnail" src="./bootstrap/img/<?php echo $row['item_image']; ?>">
      </div>
      <div class="col-md-6">
       <h4>Описание товара</h4>
       <p><?php echo $row['item_descr']; ?></p>
       <h4>Детали</h4>
       <table class="table">
       \langle?php foreach($row as $key => $value){
        if($key == "item_descr" || $key == "item_image" || $key == "itemid" || $key == "item_title"){
           continue;
          }
         switch($key){
           case "item_ibn":
           \text{Skey} = \text{"Koq";} break;
           case "item_title":
```

```
 $key = "Название";
            break;
           case "item_author":
            $key = "Производитель";
            break;
           case "item_price":
           $key = "Цена"; break;
          }
        ?>
       <tr><td><?php echo $key; ?></td>
        <td><?php echo $value; ?></td>
       \langle tr> <?php 
         } 
         if(isset($conn)) {mysqli_close($conn); }
        ?>
       </table>
       <form method="post" action="dray.php">
        <input type="hidden" name="itemibn" value="<?php echo $item_ibn;?>">
        <input type="submit" value="В корзину" name="dray" class="btn btn-primary">
       </form>
       \langlediv>\langlediv>\langle?php
  require "./tmp/footer.php";
```
## Лiстинг файлу Goods.php:

?>

```
<?php
 session_start();
 \text{Scount} = 0;
  // conn to Db
  require_once "./functtions/DB_functtions.php";
 \text{Sconn} = \text{db\_conn};
 \text{Squery} = \text{VSELECT item} ibn, item image FROM items";
  $result = mysqli_query($conn, $query);
  if(!$result){
   echo "Can't retrieve data " . mysqli_error($conn);
   exit;
  }
  $title = "Full Catalogs of Goods";
  require_once "./tmp/header.php";
?>
  <p class="lead text-center text-muted">Полный каталог наших товаров</p>
  \langle?php for($i = 0; $i \langle mysqli_num_rows($result); $i++){ ?>
     <div class="row">
     \langle?php while($query_row = mysqli_fetch_assoc($result)){ ?>
```

```
 <div class="col-md-3">
         <a href="item.php?itemibn=<?php echo $query_row['item_ibn']; ?>">
         \langleimg class="img-responsive img-thumbnail" src="./bootstrap/img/<?php echo $query_row['item_image'];
?>'>'>'\langle a \rangle\langlediv> <?php
       $count++;
      if(\text{Scount} >= 4){
         \text{Scount} = 0;
          break;
         }
       } ?> 
    \langlediv><?php
     }
  if(isset($conn)) { mysqli_close($conn); }
  require_once "./tmp/footer.php";
?>
```
## Лiстинг файлу Dray.php:

```
\langle?php
  // sh dray needs start
  /*
     Array of session(
      \text{draw} => array (
        item_ibn (get from $_POST['item_ibn']) => number of items
       ),
      items \Rightarrow 0,
       full_price => '0.00'
    )
   */
 session_start();
  require_once "./functtions/DB_functtions.php";
  require_once "./functtions/dray_functtions.php";
  // item_ibn got from form post method, change this place later.
  if(isset($_POST['itemibn'])){
     $item_ibn = $_POST['itemibn'];
   }
  if(isset($item_ibn)){
    // new iem selected
    if(!isset($_SESSION['dray'])){
     // \S_SESSION['dray'] is associative array that itemibn => qty
      \S_SESSION['dray'] = array();
      \S_SESSION['full_items'] = 0;
      \S_SESSION['full_price'] = '0.00';
     }
```
```
 if(!isset($_SESSION['dray'][$item_ibn])){
        $_SESSION['dray'][$item_ibn] = 1;
      } elseif(isset($_POST['dray'])){
        $_SESSION['dray'][$item_ibn]++;
        unset($_POST);
      }
   }
  \frac{1}{1} if save change button is clicked, change the qty of each itemibn
   if(isset($_POST['save_change'])){
     foreach(\S_SESSION['dray'] as \frac{\sinh(\frac{1}{2}S_{\text{max}})}{\sinh(\frac{1}{2}S_{\text{max}})}if(\$_POST[$ibn] == '0'){
          unset($_SESSION['dray']["$ibn"]);
        } else {
         $_SESSION['dray']["$ibn"] = $_POST["$ibn"];
        }
      }
   }
   // print out header here
   $title = "Your shopping dray";
   require "./tmp/header.php";
  if(isset($_SESSION['dray']) \&& (array_count_values($_SESSION['dray']))){
     $ SESION['full price'] = full price($ SESION['draw']);$_SESSION['full_items'] = full_items($_SESSION['dray']);
?>
      <form action="dray.php" method="post">
         <table class="table">
          <tr> <th>Item</th>
              <th>Price</th>
           <th>Quantity</th>
              <th>Full</th>
          \langle tr \rangle\langle?php
          foreach(\$ SESSION['dray'] as \frac{\sinh z}{\sin z} \sightarrow \end{sqrt{\sigma_{\sigma_{\sigma_{\sigma_{\sigma_{\sigma_{\sigma_{\sigma_{\sigma_{\sigma_{\sigma_{\sigma_{\sigma_{\sigma_{\sigma_{\sigma_{\sigma_{\sigma_{\sigma_{\
            \text{Sconn} = \text{db\_conn};
            $item = mysqli<sub>0</sub> fetch<sub>0</sub> (getItemByIbn(<math>$conn</math>, <math>$ibn</math>)); ?>
       <tr> <td><?php echo $item['item_title'] . " by " . $item['item_author']; ?></td>
          <td><?php echo "$" . $item['item_price']; ?></td>
         <td><input type="text" value="<?php echo $qty; ?>" size="2" name="<?php echo $ibn; ?>"></td>
          \langle \text{td}\rangle \langle \text{chp} \rangle echo "$" . $qty * $item['item_price']; ?\rangle \langle \text{td}\rangle\langle tr \rangle\langle?php } ?>
        <tr><b>&amp;nbsp</b>; <b>the</b><b>&amp;nbsp</b>; <b>the</b> <th><?php echo $_SESSION['full_items']; ?></th>
          \langle \text{th}\rangle \langle \text{2php} \rangle echo "$" . $_SESSION['full_price']; ?\rangle \langle \text{th}\rangle\langle tr> </table>
```

```
<input type="submit" class="btn btn-primary" name="save_change" value="Сохранить изменения">
  \langleform>
  <br/><br/>br/><br/>br/><a href="checkout.php" class="btn btn-primary">К оплате</a>
  <a href="items.php" class="btn btn-primary">Продолжить покупки</a>
\langle?php
  \} else {
   echo "<p class=\"text-error\">Your dray is empty! Please make sure you add some goods in it!\langle p \rangle";
  \mathcal{E}if(isset(<math>5</math>conn)) { mysqli close(<math>5</math>conn); }require_once "./tmp/footer.php";
\gamma
```
Лістинг файлу Process.php:

```
\langle?php
  session_start();
  S SESSION['err'] = 1;
  foreach($_POST as $key => $value){
    if(trim(\text{\$value}) == \text{''})S SESSION['err'] = 0;
    \mathcal{E}break;
  \left\{ \right.if($ SESSION['err'] == 0){
    header("Location: purchase.php");
  \} else {
    unset($_SESSION['err']);
  \mathcal{E}require once "./functtions/DB functtions.php";
  \frac{1}{2} print out header here
  $title = "Purchase Process";require "./tmp/header.php";
  \frac{1}{2} conn DB
  \text{Sconn} = \text{db\_conn}.
  extract($_SESSION['ship']);
  \frac{1}{2} validate post section
  $credit_card_number = $_POST['credit_card_number'];
  $credit_card_PID = $_POST['credit_card_PID'];
  $credit card expire date = strtotime($ POST[{}'credit card expire date]);
  \text{Scredit\_card\_owner} = \$_POST['credit\_card\_owner'];
  // find user
  $userid = getUserId($name, $address, $city, $zip_code, $country);
  if(\text{S}userid == null) {
    \frac{1}{2} insert user into DB and return
    $userid = setUserId($name, $address, $city, $zip_code, $country);
  \}
```
 $\delta$ date = date("Y-m-d H:i:s"); insertIntoOrder(\$conn, \$userid, \$\_SESSION['full\_price'], \$date, \$name, \$address, \$city, \$zip\_code, \$country);

// take orderid from order to insert order items \$orderid = getOrderId(\$conn, \$userid);

```
foreach($_SESSION['dray'] as $ibn \Rightarrow $qty){
  $itemprice = getitemprice ($ibn);$query = "INSERT INTO order_items VALUES
  ('$orderid', '$ibn', '$itemprice', '$qty')";
  $result = mysqli_query($conn, $query);if(!$result){
    echo "Insert value false!" . mysqli_error($conn2);
    exit;
  \left\{ \right\}\}session_unset();
```

```
?
```
<p class="lead text-success">Your order has been processed sucessfully. Please check your email to get your order confirmation and shipping detail!.

Your dray has been empty.</p>

```
\langle?php
  if(insert(\$conn)){
    mysqli_close($conn);
  \mathcal{E}require_once "./tmp/footer.php";
\gamma
```
## Лістинг файлу Purchase.php:

```
\langle?php
  session_start();
  S<sub>ES</sub>SISSION['err'] = 1;
  foreach(\text{\$POST} as \text{key} \Rightarrow \text{Value}){
    if (trim(<math>$value</math>) == "){\S_SESSION['err'] = 0;
    \mathcal{E}break;
  \}if($_SESSION['err'] == 0)header("Location: checkout.php");
  \} else {
    unset($_SESSION['err']);
  \}SESSION['ship'] = array();
```

```
S<sub>ES</sub>SESSION['ship'][$key] = $value;\mathcal{E}\mathcal{E}require_once "./functtions/DB_functtions.php";
 \frac{1}{2} print out header here
 $title = "Purchase":require "./tmp/header.php";
 \frac{1}{2} conn DB
 if(isset($\_SESSION['draw']) \&& (array_count_value$($_SESSION['draw'])))?<table class="table">
    <tr>ToBap<b>th</b><th>Цена</th>
      <th>Колличество</th>

    \langle/tr\rangle\langle?php
        foreach($_SESSION['dray'] as $ibn \Rightarrow $qty){
          \text{Sconn} = \text{db conn}.
          $item = mysqli_fetch_assoc(getItemByIbn($conn, $ibn));
      \gamma<tr><td><?php echo $item['item title']. " by ". $item['item author']; ?></td>
      <td><?php echo "$". $item['item_price']; ?></td>
      <td><?php echo $qty; ?></td>
      <td><?php echo "$". $qty * $item['item_price']; ?></td>
    \langle tr \rangle\langle?php } ?>
    <tr><b>&amp;nbsp</b>; <b>the</b><th>&nbsp;</th>
      <th><?php echo $_SESSION['full_items']; ?></th>
      <th><?php echo "$". $_SESSION['full_price']; ?></th>
    \langle tr \rangle<tr><td>Доставка</td>
      <td>&nbsp;</td>
      <td>&nbsp;</td>
      <td>20.00</td>
    \langle tr \rangle<tr><th>Всего с доставкой</th>
      <b>&amp;nbsp</b>; <b>the</b><b>&amp;nbsp</b>; <b>the</b>\langle th \rangle \langle 2php echo "$". ($_SESSION['full_price'] + 20); ?\rangle \langle 2\langle tr>
  \langletable>
  <form method="post" action="process.php" class="form-horizontal">
    \langle?php if(isset($_SESSION['err']) && $_SESSION['err'] == 1){ ?>
    <p class="text-danger">All fields have to be filled</p>
    \langle ?php \rangle ?>
     <div class="form-group">
        <label for="credit_card_type" class="col-lg-2 control-label">Tun</label>
```

```
\langlediv class="col-lg-10">
          <select class="form-control" name="credit_card_type">
           <option value="VISA">VISA</option>
            <option value="MasterCredit_card">MasterCredit_card</option>
            <option value="American Express">American Express</option>
          </select>
       \langlediv>\langlediv> <div class="form-group">
        <label for="credit_card_number" class="col-lg-2 control-label">Номер</label>
        <div class="col-lg-10">
          <input type="text" class="form-control" name="credit_card_number">
       \langlediv> </div>
      <div class="form-group">
        <label for="credit_card_PID" class="col-lg-2 control-label">СVV</label>
        <div class="col-lg-10">
          <input type="text" class="form-control" name="credit_card_PID">
       \langlediv>
      </div>
      <div class="form-group">
        <label for="credit_card_expire_date" class="col-lg-2 control-label">Дата окончания</label>
       \langlediv class="col-lg-10">
          <input type="date" name="credit_card_expire_date" class="form-control">
       \langlediv> </div>
      <div class="form-group">
        <label for="credit_card_owner" class="col-lg-2 control-label">Name</label>
       \langlediv class="col-lg-10">
          <input type="text" class="form-control" name="credit_card_owner">
       \langlediv>\langlediv> <div class="form-group">
        <div class="col-lg-10 col-lg-offset-2">
          <button type="reset" class="btn btn-default">Отмена</button>
          <button type="submit" class="btn btn-primary">Оплатить</button>
       \langlediv>\langlediv> </form>
  <p class="lead">Пожалуйста введите свои платежные данные и нажмите кнопку "Оплатить".</p>
<?php
   } else {
    echo "<p class=\"text-error\">Your dray is empty! Please make sure you add some items in it!</p>";
  if(isset($conn)){ mysqli_close($conn); }
```
require\_once "./tmp/footer.php"; ?>

}

## ДОДАТОК Б

## **ПЕРЕЛІК ДОКУМЕНТІВ НА ДИСКУ**

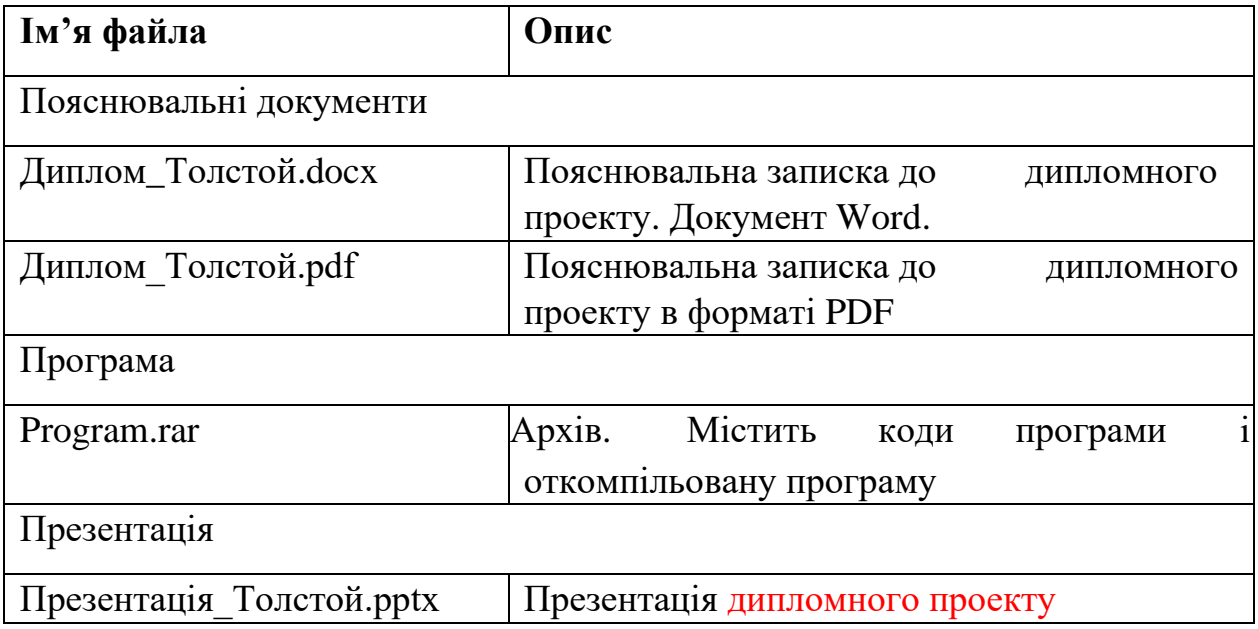